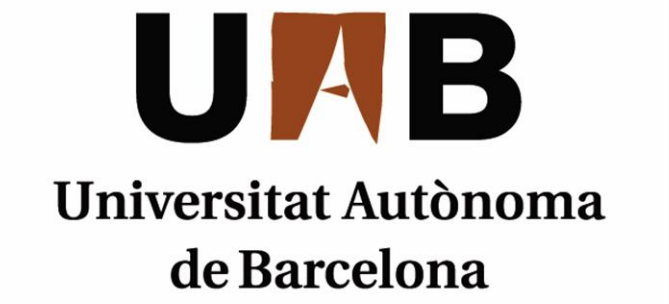

# ANÀLISI I DISSENY D'UNA APLICACIÓ WEB PER A UN BANC DEL **TEMPS**

Memòria del projecte d'Enginyeria Tècnica en Informàtica de Gestió realitzat per *Rubén Miranda Aguilera* i dirigit per *Carles Pedret Ferré*

# **Escola d'Enginyeria**

Sabadell, *Juny* de *2013*

El sotasignat, *Carles Pedret Ferré*, professor de l'Escola d'Enginyeria de la UAB,

#### **CERTIFICA**:

Que el treball al que correspon la present memòria ha estat realitzat sota la seva direcció per *Rubén Miranda Aguilera* I per a que consti firma la present. Sabadell, *Juny* de *2013*

--------------------------------------------

Signat: *Carles Pedret Ferré*

### **FULL DE RESUM – PROJECTE FI DE CARRERA DE L'ESCOLA D'ENGINYERIA**

**Títol del projecte:** Anàlisi i disseny d'una aplicació web per a un banc del temps

**Autor:** Rubén Miranda Aguilera **Data:** *Juny 2013*

**Tutor:** Carles Pedret Ferré

**Titulació:** Enginyeria Tècnica en Informàtica de Gestió

#### **Paraules clau**

- Català: Intercanvi, Serveis, Oferta, Necessitat, Projecte, Banc del Temps, LETS, PHP, MySQL, CodeIgniter, jQuery, AJAX
- Castellà: Intercambio , Servicios, Oferta, Necesidad, Proyecto, Banco del Tiempo, LETS, PHP, MySQL, CodeIgniter, jQuery, AJAX
- Anglès: Exchange, Service, Offer, Need, Project, Time Bank, LETS, PHP, MySQL, CodeIgniter, jQuery, AJAX

#### **Resum del projecte**

Català:

Els bancs del temps son eines que permeten l'intercanvi de serveis entre persones d'una mateixa localització geogràfica. El tret més característic és que aquest serveis s'intercanvien sense utilitzar diners, agafant el temps propi d'una persona com a moneda de canvi.

Es poden intercanviar tot tipus de serveis: passejar gossos, fer companyia a persones majors, classes de repàs, assessorament informàtic, etc.

Aquest projecte proposa la creació d'un portal web que permeti i gestioni el funcionament d'un banc del temps, tant a nivell d'usuari com a nivell d'administració.

Castellà:

Los bancos del tiempo son herramientas que permiten el intercambio de servicios entre personas de una misma localización geográfica. La característica más importante es que los servicios se intercambian sin utilizar dinero, usando el tiempo propio de una persona como moneda de cambio.

Se pueden intercambiar todo tipo de servicios: pasear perros, hacer compañía a personas mayores, clases de repaso, asesoramiento informático, etc.

Este proyecto propone la creación de un portal web que permita y gestione el

funcionamiento de un banco del tiempo, tanto a nivel usuario como a nivel de administración.

#### Anglès:

Time banks are tools that allow the exchange of services between people from the same geographic location. The most important feature is that services are exchanged without using money, using own time as money.

You can share all types of services: dog walking, elderly company, reinforcement classes, computer consulting, etc.

This project proposes the creation of a web portal that allows and manage the operation of a time bank, both user and administration level.

# **Taula de contingut**

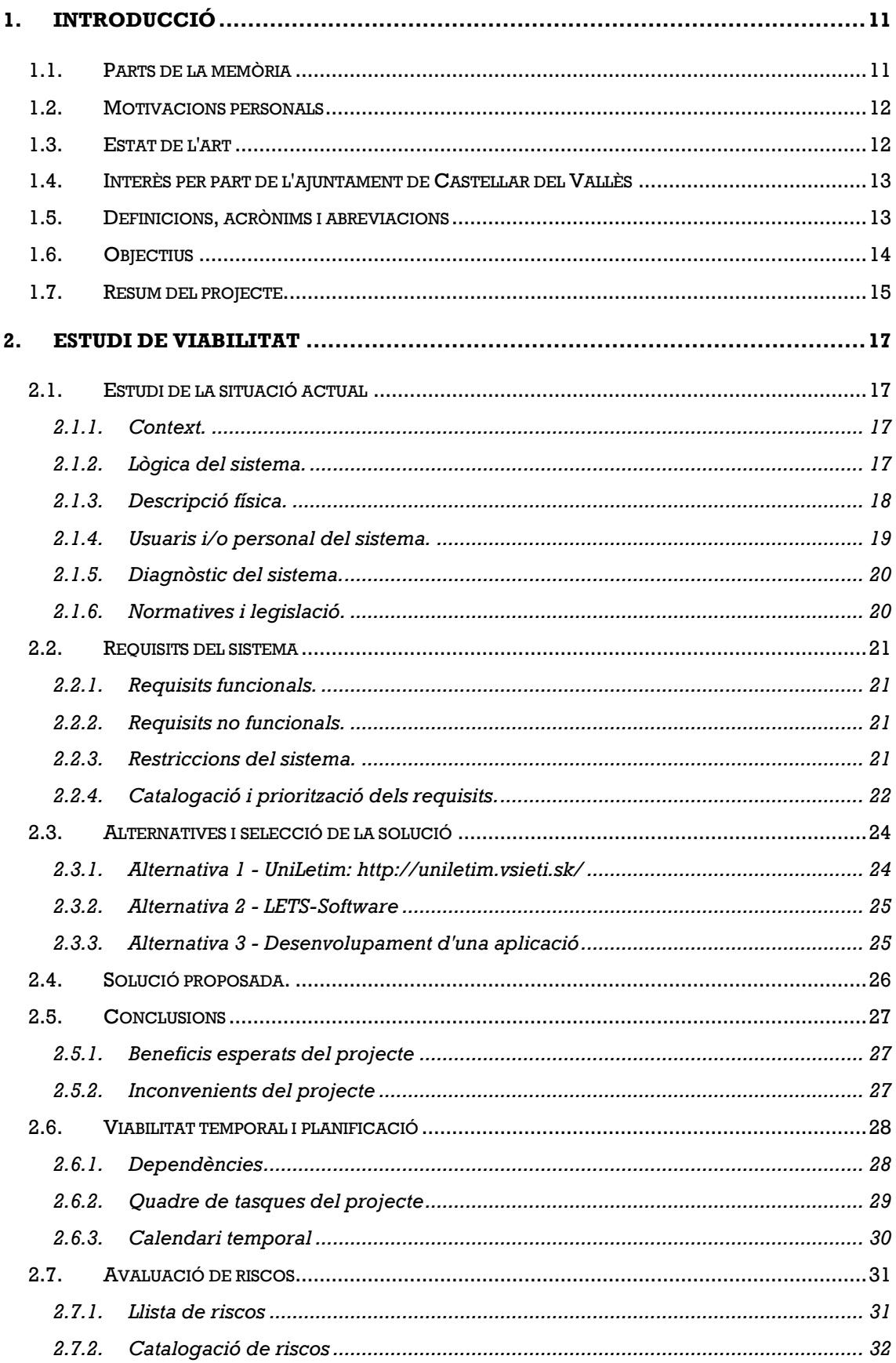

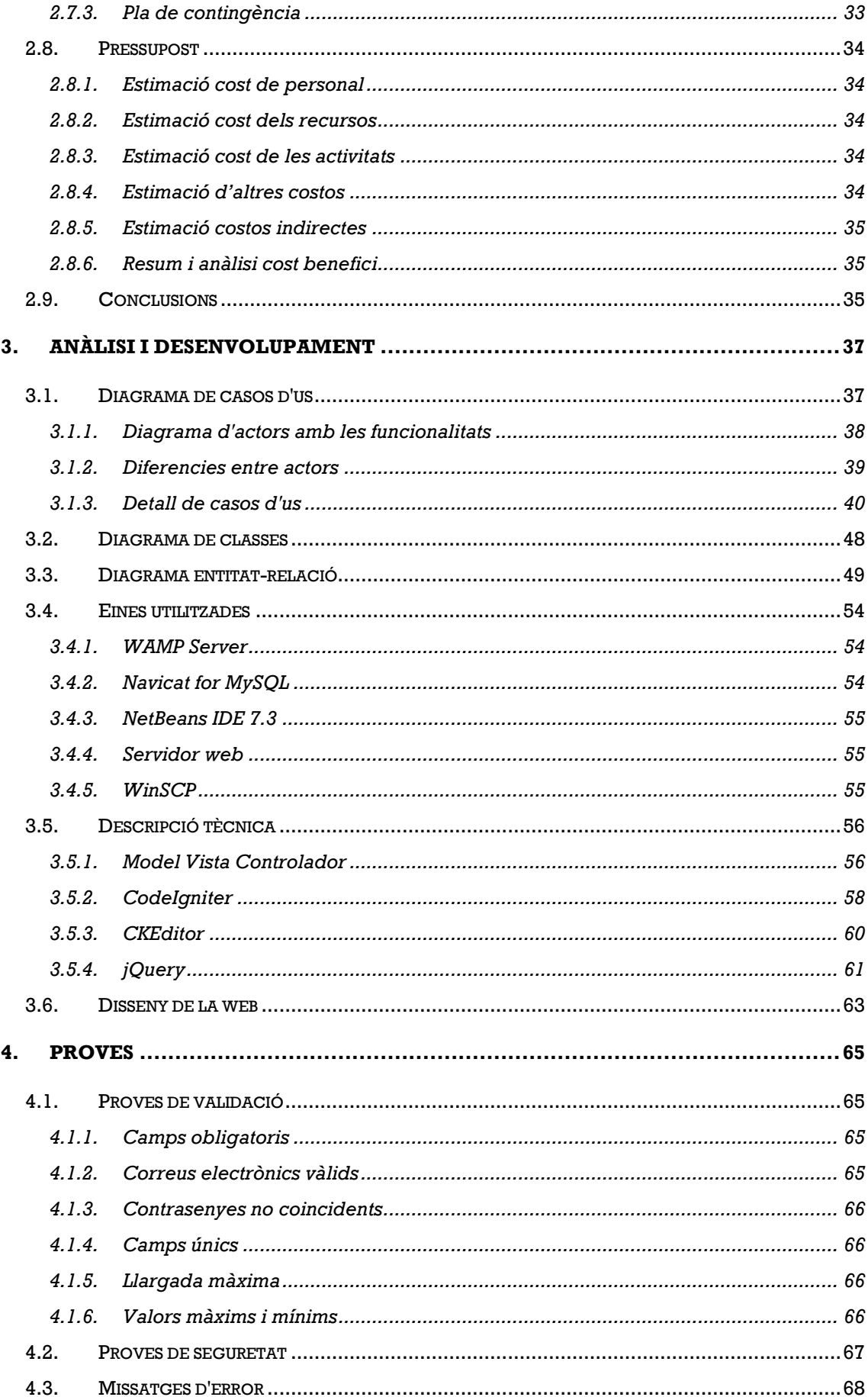

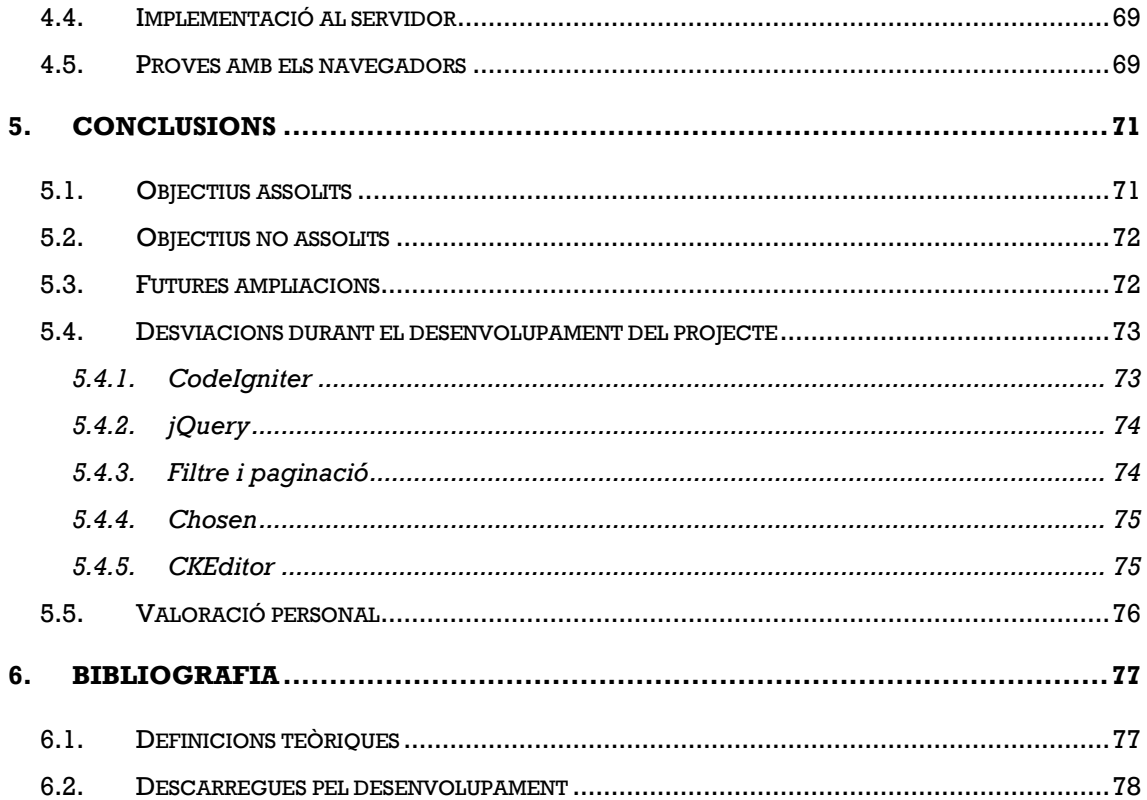

# **1.Introducció**

L'objectiu d'aquest projecte és crear una aplicació web per a un banc del temps. Els bancs del temps son eines que permeten l'intercanvi de serveis entre persones d'una mateixa localització geogràfica. El tret més característic és que aquest serveis s'intercanvien sense utilitzar diners, agafant el temps propi d'una persona com a moneda de canvi.

Es poden intercanviar tot tipus de serveis: passejar gossos, fer companyia a persones majors, classes de repàs, assessorament informàtic, etc.

# **1.1. Parts de la memòria**

La memòria es divideix en 5 parts:

- **Introducció** Visió general del projecte
- **Estudi de viabilitat** Estudi de la viabilitat econòmica, tècnica i temporal del projecte.
- **Anàlisi i desenvolupament** Estudi detallat sobre les funcionalitats que ha de tenir el projecte i les eines utilitzades al desenvolupament.
- **Proves i validacions** Totes les proves que s'han dut a terme durant el projecte.
- **Conclusions** S'analitzen els objectius assolits i les futures ampliacions.

### **1.2. Motivacions personals**

Una de les principals motivacions per triar aquest projecte és l'interès en desenvolupament d'aplicacions web. Ja tenia algun coneixement de PHP però volia profunditzar més i conèixer altres llenguatges com AJAX, jQuery i JavaScript.

A més el fet de crear un Banc del Temps em crida l'atenció i més en els temps que corren. Sempre he cregut que les coses si es fan per voluntat pròpia es fan millor. Amb aquest projecte es busca promocionar els actes voluntaris i demostrar que sense diners també es poden fer coses.

# **1.3. Estat de l'art**

En els temps de crisis que vivim la gent intenta estalviar el màxim possible. Molta gent coneix els serveis d'un banc del temps però no troba pràctic haver de personar-se a un lloc concret del seu poble o ciutat per poder gaudir del servei. La situació canviaria si es poguessin contractar i oferir serveis des de casa amb només uns clics. És per això que crec convenient oferir els serveis d'un banc del temps a través d'Internet.

Actualment hi ha varies webs que ofereixen aquest servei però són a un nivell de territori massa ampli, el que fa que sigui difícil trobar una persona que pugui cobrir les teves necessitats per la zona on vius. La idea és dissenyar un software per poder implementar-ho a ciutats o inclús a alguna diputació territorial.

# **1.4. Interès per part de l'ajuntament de Castellar del Vallès**

L'ajuntament del meu poble, Castellar del Vallès, es va interessar pel projecte.

Vaig tenir reunions amb els regidors de voluntariat. La primera idea era implementar-ho per que pogués estar funcionant abans de l'entrega del projecte. Diverses reunions després em van comunicar que hi havia una altra prioritat per part de la regidoria de voluntariat. Segueixen interessats en l'implementació del projecte però ja de cara a l'any 2014.

# **1.5. Definicions, acrònims i abreviacions**

Els acrònims que s'utilitzen al llarg de l'estudi de viabilitat són els següents:

- Client: entitat que vulgui implementar aquest banc del temps.
- LOPD: Llei orgànica de protecció de dades.
- RF: Requisits Funcionals .
- RNF: Requisits no funcionals.
- Serveis: és el conjunt d'ofertes, necessitats i projectes que els usuaris poden publicar a l'aplicació web.
- Oferta: fa referència a l'acció d'un usuari de oferir els seus serveis a altres usuaris.
- Necessitat: fa referència al que un usuari li agradaria que un altre usuari oferís.
- Treball: fa referència a quan un usuari completa l'oferta d'un altre.
- Crèdit: un crèdit es una hora de treball.
- LETS: Local Exchange Trading System, Sistema de comerç per intercanvi local.
- PHP: llenguatge de programació d'us general de codi del costat del servidor. S'utilitza en aquest projecte.
- JavaScript: llenguatge de programació interpretat pels navegadors.
- jQuery: biblioteca de JavaScript que permet interactuar amb els elements d'una pagina web. Te integració amb AJAX.
- AJAX: Asynchronous JavaScript And XML. Permet l'execució al navegador mentre es manté comunicació asíncrona amb el servidor.
- CodeIgniter: Framework per a PHP utilitzat al desenvolupament d'aquest projecte.
- MVC: Model Vista Controlador. Patró d'arquitectura utilitzat al desenvolupament d'aquest projecte.

### **1.6. Objectius**

- **O1** Que els usuaris puguin oferir els seus serveis.
- **O2** Que els usuaris puguin contractar serveis d'altres usuaris.

**O3** - Controlar el crèdit dels usuaris del banc del temps, seguint el criteri de 1 crèdit = 1 hora de treball.

**O4** - Crear la figura de l'administrador per resoldre conflictes en cas d'haver-hi.

**O5** - Els usuaris més veterans han de poder endeutar-se més que els usuaris nous.

**O6** - Hi ha d'haver un filtre de cerca de serveis. S'ha de poder filtrar per tipus de servei i per zona geogràfica.

**O7 -** Que els usuaris puguin dir quines son les seves necessitats.

**O8** - Els usuaris s'han de poder avaluar entre ells després d'haver fet un servei.

**O9** - Els usuaris s'han de poder enviar missatges entre ells.

**O10 -** Els usuaris s'han de poder registrar al sistema amb validació per correu electrònic.

**O11 -** Els usuaris han de poder col·laborar amb projectes, ja sigui treballant o donant temps.

### **1.7. Resum del projecte**

S'ha decidit fer un projecte començant de 0 per a un Banc del Temps.

S'ha utilitzat el framework CodeIgniter per implementar-ho. CodeIgniter és un framework basat en l'arquitectura del Model Vista Controlador. És lleuger i de fàcil aprenentatge per part dels programadors gràcies a la seva documentació.

Va haver un període de formació per part del programador del projecte ja que desconeixia l'ús de frameworks. Després d'entendre com funcionava va sorgir la necessitat d'aprendre jQuery i AJAX. Vaig haver de tornar a desviar-me del pla de projecte per aprendre l'utilització d'aquests dos llenguatges de programació.

La part de proves també em va suposar una desviació de temps. Volia assegurar-me de que l'aplicació no tenia forats de seguretat.

L'alt número de formularis i les seves respectives proves de validació també van suposar una alta carrega de temps.

La majoria dels objectius del projecte han estat assolits. No els he pogut assolir tots per manca de temps. Tot i així crec que ha estat un projecte del qual he après moltíssim, ja que mai havia desenvolupat una aplicació web des de 0.

Es pot veure una versió operativa del projecte al següent enllaç: *<http://ies-sabadell.xtec.cat/~07dasi19/bdt/>*

# **2.Estudi de viabilitat**

### **2.1. Estudi de la situació actual**

#### **2.1.1. Context.**

Actualment la majoria d'ajuntaments, comarques o diputacions que utilitzen aquest sistema ho fan manualment, sense una aplicació informàtica que els ajudi a gestionar-ho. Ja hi ha alguna aplicació per a bancs del temps però a un preu elevat, i les gratuïtes tenen característiques molt limitades i no s'adapten a les necessitats dels usuaris.

També hi ha comunitats gratuïtes que utilitzen una web de banc del temps. El problema és que per intercanviar serveis presencials, doncs és difícil que coincideixin en zona geogràfica dues persones amb la mateixa necessitat i oferta. Aquestes comunitats web funcionen molt bé per serveis que es poden fer online (classes de repàs, guies turístiques, ...)

#### **2.1.2. Lògica del sistema.**

Descripció de la situació actual al meu poble: Actualment hi ha un taulell físic a l'ajuntament amb les ofertes dels usuaris. Quan s'ha treballat alguna d'aquestes ofertes l'administrador dona un crèdit en forma de xec d'un talonari.

# **2.1.3. Descripció física.**

El sistema consisteix en un sistema informàtic basic, amb un servidor connectat a Internet i un ordinador per l'administrador. Els usuaris només necessiten un ordinador amb connexió a Internet.

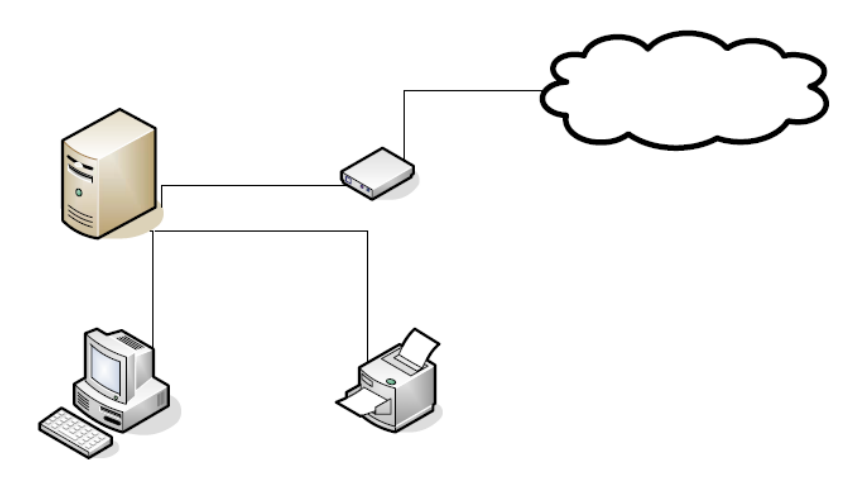

**Figura 2.1.3.1: Descripció física del sistema**

# **2.1.4. Usuaris i/o personal del sistema.**

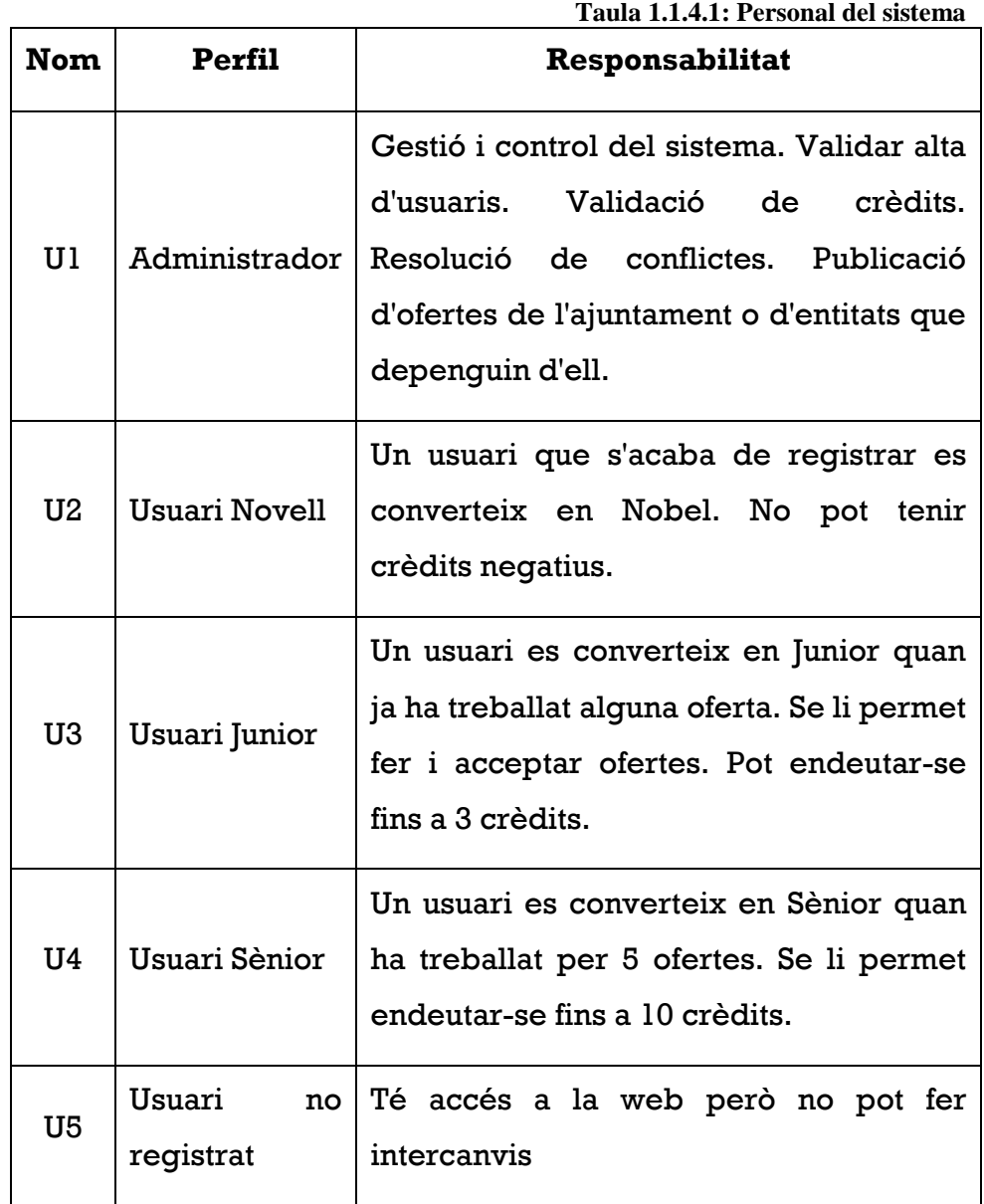

### **2.1.5. Diagnòstic del sistema.**

#### *2.1.5.1. Deficiències del sistema actual:*

- Obligació dels usuaris d'anar a l'ajuntament per fer qualsevol gestió.
- Les ofertes arriben a menys gent.
- Ús fraudulent dels crèdits del sistema.
- Difícil comunicació entre usuaris.
- Poc coneixement del servei.

#### *2.1.5.2. Millores del sistema:*

- Sistema web accessible per tothom des de qualsevol ordinador o smartphone amb connexió a Internet.
- Sistema de cerca d'ofertes avançat (cercar per zona geogràfica, per tipus de treball, per numero de crèdits, ...)
- Control total dels crèdits.
- Els usuaris poden comunicar-se per correu electrònic tant amb altres usuaris com amb l'administrador.
- Els usuaris podran veure quin son els millors usuaris amb un sistema de puntuació per cada treball fet.

#### **2.1.6. Normatives i legislació.**

- Normativa de projectes de final de carrera de l'Escola d'Enginyeria.
- LOPD: Llei orgànica de protecció de dades.
- Llei de propietat intel·lectual.

# **2.2. Requisits del sistema**

#### **2.2.1. Requisits funcionals.**

- 1. Alta i manteniment d'usuaris.
- 2. Control d'accés dels usuaris.
- 3. Fer oferta.
- 4. Acceptar oferta.
- 5. Buscar oferta.
- 6. Comunicació amb l'administrador.
- 7. Valoració d'usuaris.
- 8. Missatgeria entre usuaris.
- 9. Manual d'usuari online.
- 10.Copia de seguretat i recuperació de dades.
- 11.Publicar necessitat.
- 12.Pagar a usuaris.
- 13.Gestionar projectes (nomes usuaris sènior)

#### **2.2.2. Requisits no funcionals.**

- 1. Compliment de la LOPD pel que fa referència als fitxers de dades i als drets dels clients.
- 2. Actualització del nivell d'un usuari.
- 3. Control de l'endeutament d'usuaris.
- 4. Tolerància a errades i a accions incorrectes.

#### **2.2.3. Restriccions del sistema.**

- 1. L'aplicació ha de ser de codi obert.
- 2. L'aplicació ha d'estar acabada abans del 25 de juny de 2013.

# **2.2.4. Catalogació i priorització dels requisits.**

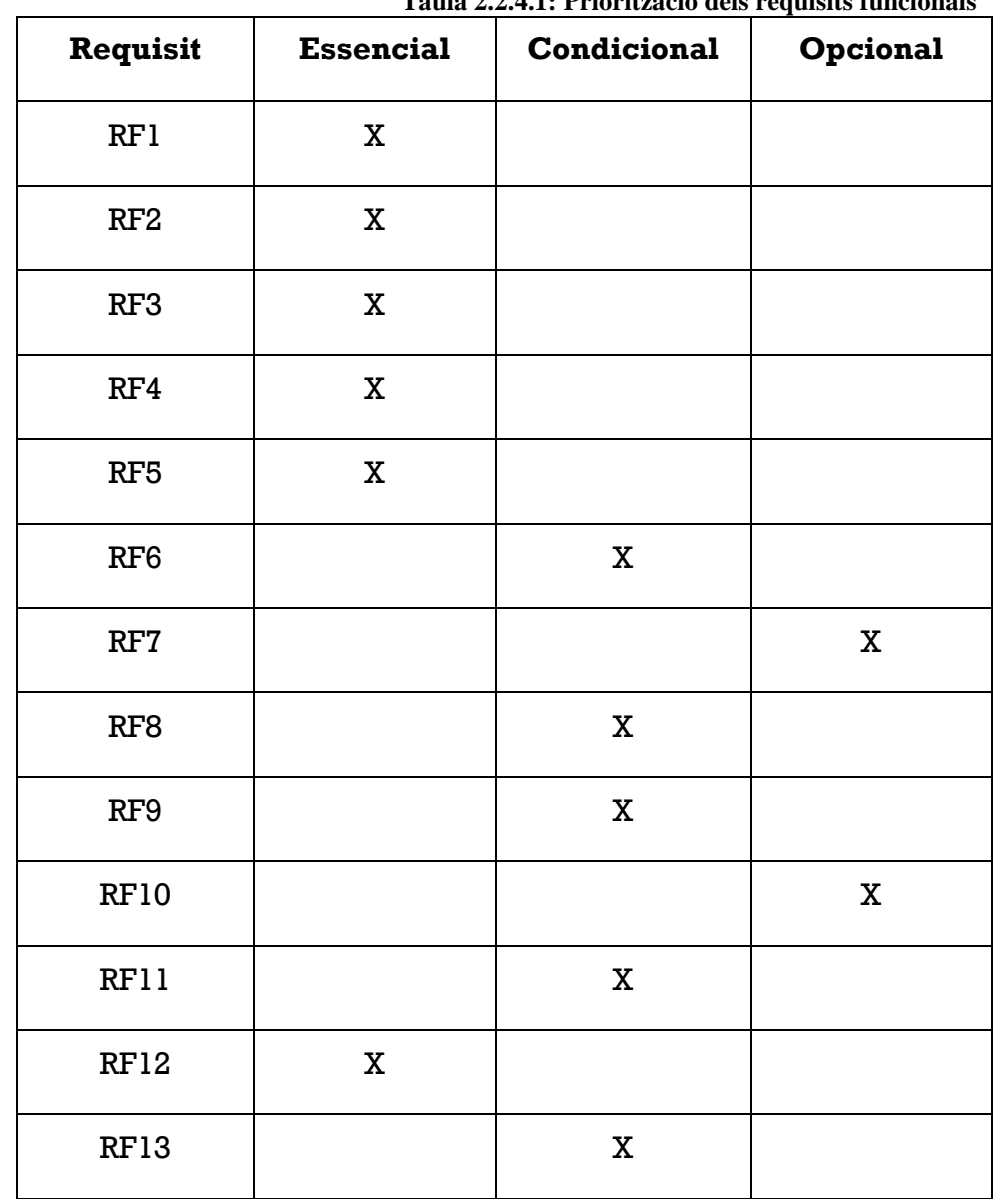

**Taula 2.2.4.1: Priorització dels requisits funcionals**

**Taula 2.2.4.2: Priorització dels requisits no funcionals**

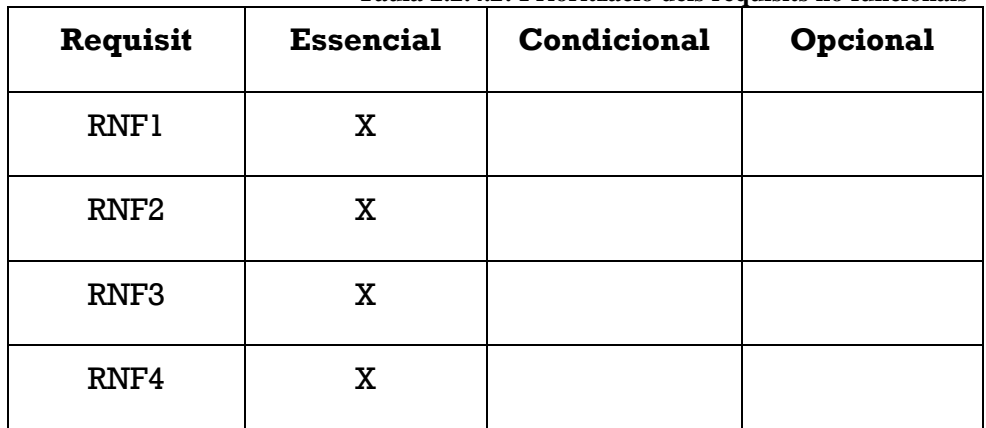

|                  |             |             |             |             |                    |             | Taura 2.2.4.5: Catalogacio dels requisits |             |             |             |             |  |  |
|------------------|-------------|-------------|-------------|-------------|--------------------|-------------|-------------------------------------------|-------------|-------------|-------------|-------------|--|--|
|                  | 01          | <b>O2</b>   | <b>O3</b>   | <b>O4</b>   | <b>O5</b>          | <b>O6</b>   | <b>O7</b>                                 | <b>O8</b>   | O9          | O10         | 011         |  |  |
| RF1              | $\mathsf X$ | $\mathsf X$ |             | $\mathsf X$ |                    |             |                                           |             |             | $\mathsf X$ |             |  |  |
| RF <sub>2</sub>  |             |             | $\mathsf X$ | $\mathsf X$ |                    |             |                                           |             |             | $\mathsf X$ |             |  |  |
| RF3              | $\mathsf X$ |             | $\mathsf X$ |             |                    |             |                                           |             |             |             |             |  |  |
| RF4              |             | $\mathsf X$ | $\mathsf X$ |             | $\pmb{\mathsf{X}}$ |             |                                           |             |             |             |             |  |  |
| RF5              |             |             |             |             |                    | $\mathsf X$ |                                           |             |             |             |             |  |  |
| RF6              |             |             |             | $\mathsf X$ |                    |             |                                           |             |             |             |             |  |  |
| RF7              | $\mathsf X$ | $\mathsf X$ |             |             |                    |             |                                           | $\mathsf X$ |             |             |             |  |  |
| RF8              |             |             |             |             |                    |             |                                           |             | $\mathsf X$ |             |             |  |  |
| RF9              |             |             |             |             |                    |             |                                           |             |             |             |             |  |  |
| <b>RF10</b>      |             |             |             |             |                    |             |                                           |             |             |             |             |  |  |
| <b>RF11</b>      |             |             |             |             |                    |             | $\mathsf X$                               |             |             |             |             |  |  |
| <b>RF12</b>      |             | $\mathsf X$ |             |             | $\pmb{\mathsf{X}}$ |             |                                           | $\mathsf X$ |             |             | $\mathsf X$ |  |  |
| <b>RF13</b>      |             |             |             |             |                    |             |                                           |             |             |             | $\mathsf X$ |  |  |
| RNF1             | $\mathsf X$ | $\mathsf X$ | $\mathsf X$ |             |                    |             | $\mathsf X$                               | $\mathsf X$ |             |             |             |  |  |
| RNF <sub>2</sub> |             |             | $\mathsf X$ | $\mathsf X$ | $\pmb{\mathsf{X}}$ |             |                                           |             |             |             |             |  |  |
| RNF3             |             |             | $\mathsf X$ | $\mathsf X$ | $\pmb{\mathsf{X}}$ |             |                                           |             |             |             |             |  |  |
| RNF4             | $\mathsf X$ | $\mathsf X$ |             | $\mathsf X$ |                    | $\mathsf X$ | $\mathsf X$                               | $\mathsf X$ |             |             |             |  |  |

**Taula 2.2.4.3: Catalogació dels requisits**

#### **2.3. Alternatives i selecció de la solució**

#### **2.3.1. Alternativa 1 - UniLetim:**

**http://uniletim.vsieti.sk/**

UniLetim és un software lliure en PHP. Està dissenyat per administrar als usuaris del sistema i manipular les ofertes i serveis disponibles, pot funcionar en tres modes diferents:

- LETS en mode multi usuari: cada usuari del sistema pot modificar les seves dades, tant personals com les referides al seu compte d'usuari.
- LETS En mode administració: hi ha un administrador encarregat de gestionar totes les dades del sistema.
- Mode Banc del Temps: igual que en el mode administració, hi ha un únic usuari encarregat de gestionar tot el sistema. No obstant això, a diferència del sistema anterior, en aquest no es pot definir un preu per als serveis, sinó que es defineixen segons les hores dedicades.

Com a principal avantatge d'aquest programari cal destacar la seva senzillesa, que fa que consumeixi molt pocs recursos i pugui instal·lar en entorns molt barats. No obstant això es troben a faltar moltes característiques com ara la possibilitat d'avaluar a usuaris, o la varietat d'idiomes a l'entorn, fet que impossibilita la implementació al nostre territori.

#### **COST: 0€**

#### **2.3.2. Alternativa 2 - LETS-Software**

LETS-Software és un software lliure que implementa un banc del temps.

Destaca que el software té moltes funcionalitats i és molt complet. Això pot ser un punt fort i alhora un punt feble, doncs un usuari qualsevol ha de aprendre tot el funcionament de la web per poder treure-li profit.

L'interficie no és vistosa i pot ser confusa en moltes parts. La lletra és massa gran i ocupa massa contingut de la web.

Un altre punt important és que el software es lliure, per tant seria gratuït.

**COST: 0€**

# **2.3.3. Alternativa 3 - Desenvolupament d'una aplicació**

Desenvolupar una aplicació tindria molts avantatges:

- Total independència de l'aplicació
- Ajusta completament als requisits dels clients
- Ajustable als recursos disponibles del client.
- Es pot afegir qualsevol funcionalitat extra que el client desitgi.

#### **Cost: Segons la planificació prevista**

# **2.4. Solució proposada.**

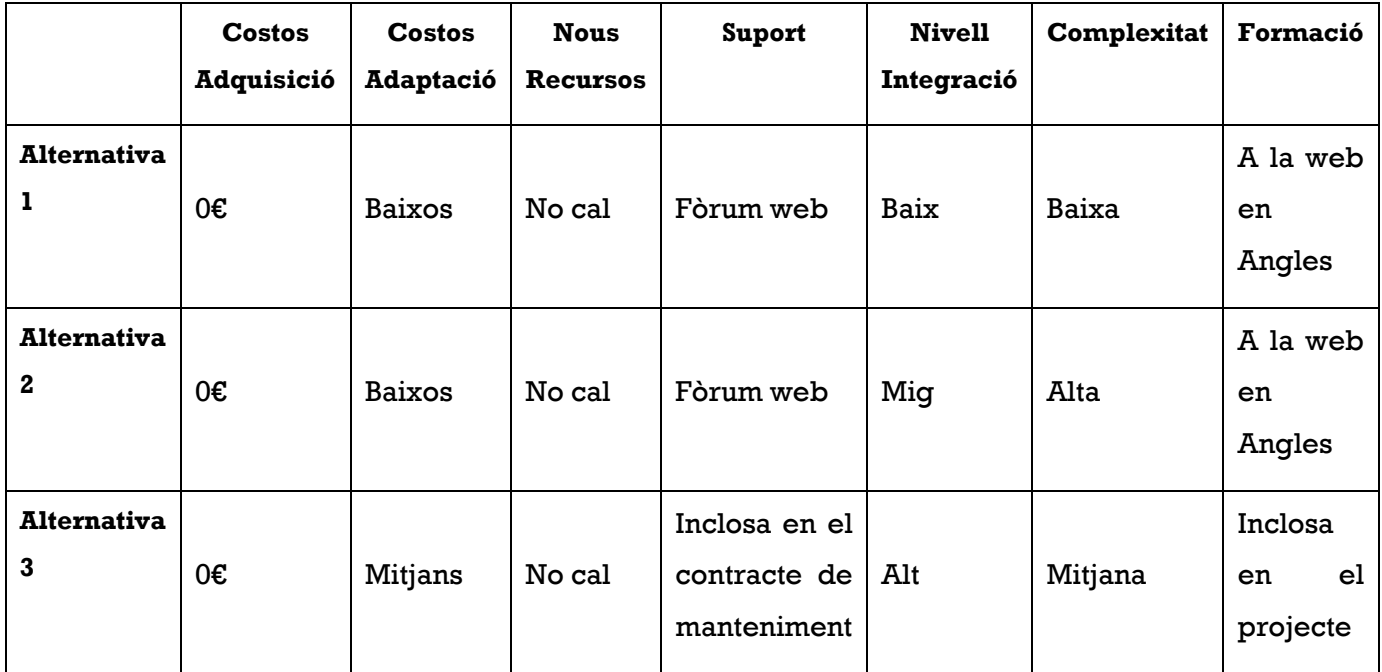

S'ha triat l'opció 3 perquè es la que millor s'adapta a les necessitats del client.

L'opció 1 es insuficient per poder abastir una població de milers d'habitants. A més, al només estar en Anglès molts usuaris no l'utilitzarien.

L'opció 2 és massa completa, els usuaris no experimentats no sabrien navegar-hi i deixarien de fer-la servir. A més que també està en Anglès.

# **2.5. Conclusions**

### **2.5.1. Beneficis esperats del projecte**

- Els usuaris no hauran de desplaçar-se fins l'ajuntament per usar el banc del temps.
- Els usuaris estalviaran al intercanviar serveis sense utilitzar diners.
- L'ajuntament estalviarà en paper. L'administrador del banc del temps es podrà dedicar a altres feines a part de gestionar el banc.
- El servei pot arribar a una major part de la població.
- Facilitat dels usuaris alhora de comunicar-se amb altres usuaris.
- Premiar els bons usuaris amb el sistema de punts.
- Agilitzar el sistema de cerca d'ofertes.

### **2.5.2. Inconvenients del projecte**

- Cost econòmic.
- Petit període de formació de l'administrador.

# **2.6. Viabilitat temporal i planificació**

El projecte comença el 15/10/2012 i finalitza el dia de l'entrega, el 25/06/2013.

Per fer el seguiment s'utilitzarà el MS Project.

#### **2.6.1. Dependències**

Totes les dependencies entre fases son lineals, es a dir, fins que no finalitzi una fase no pot començar la següent.

# **2.6.2. Quadre de tasques del projecte**

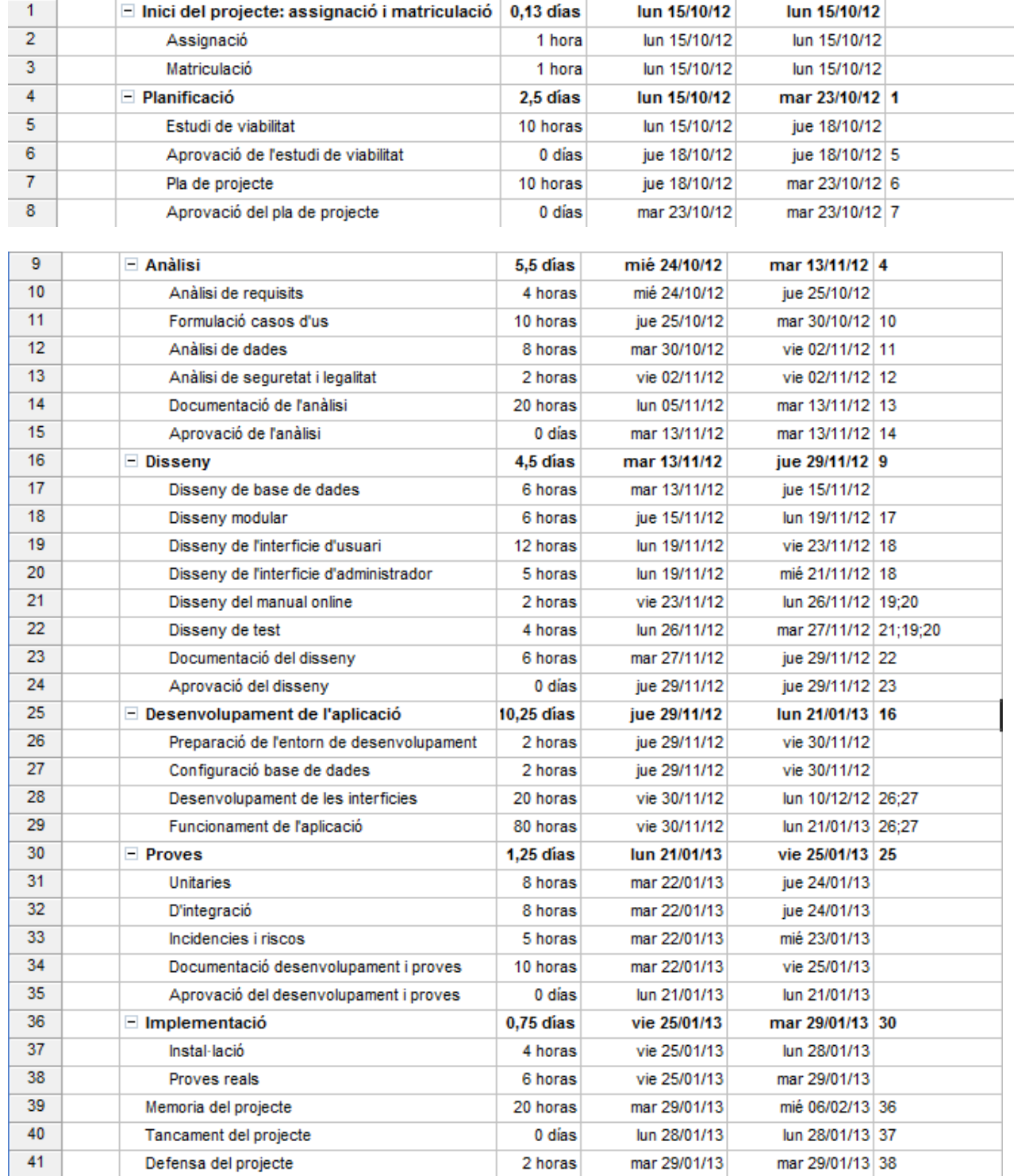

# **2.6.3. Calendari temporal**

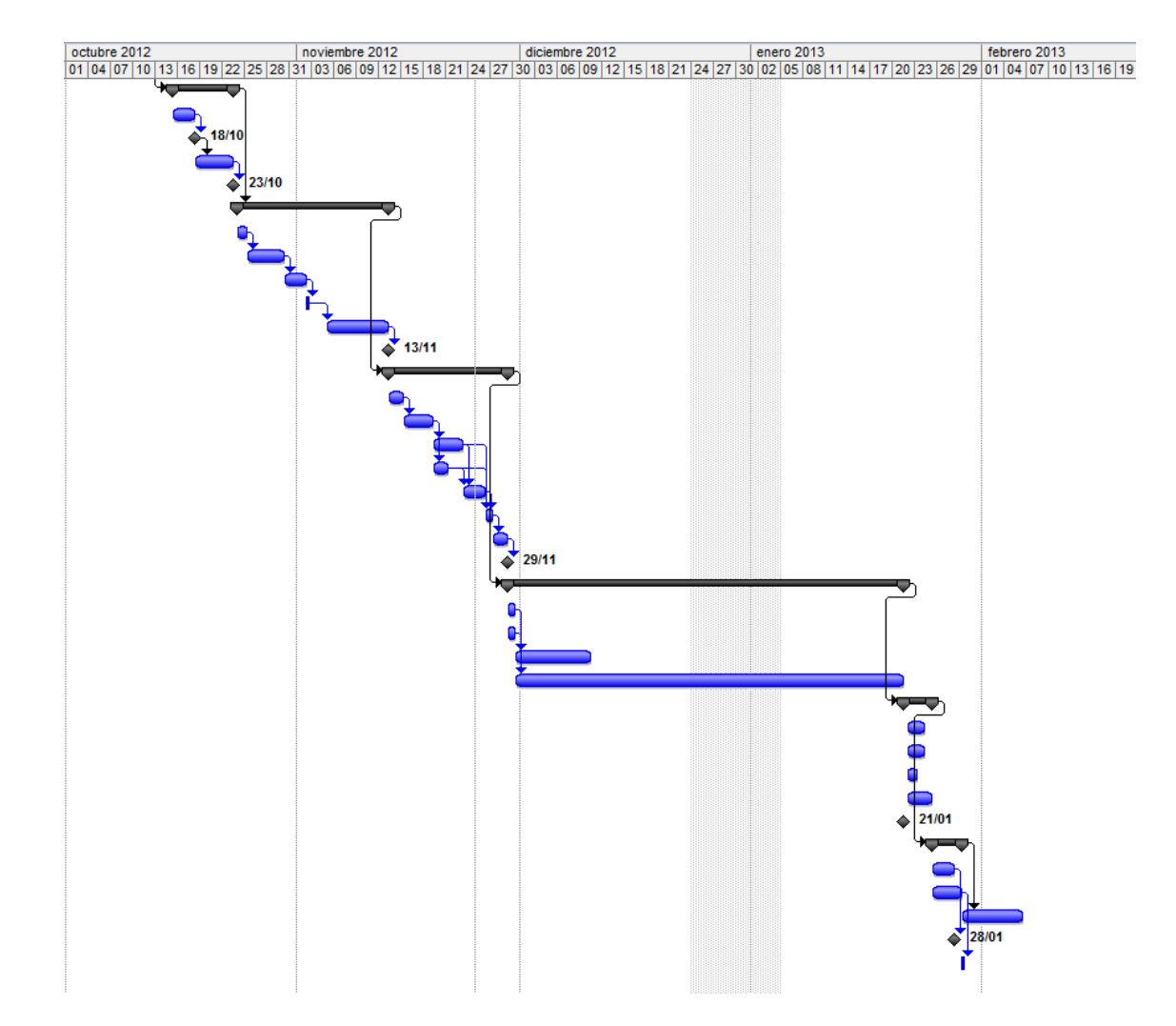

#### **2.7. Avaluació de riscos**

#### **2.7.1. Llista de riscos**

**R1. Planificació temporal optimista:** Pla de projecte. No s'acaba en la data prevista, augmenten els recursos.

**R2. Manca alguna tasca necessària:** Pla de projecte. No es compleixen els objectius del projecte.

**R3. Pressupost poc ajustat:** Pla de projecte. Menys qualitat, pèrdues econòmiques.

**R4. Canvi de requisits:** estudi de viabilitat, anàlisi. Endarreriment en els desenvolupament i resultat.

**R5. Dificultat per accedir als stakeholders:** estudi de viabilitat, anàlisi, proves, formació. Manquen requisits o són inadequats, endarreriments, insatisfacció usuaris.

**R6. No es fa correctament la fase de test:** desenvolupament, implantació. Manca de qualitat, deficiències en l'operativa, insatisfacció usuaris, pèrdua econòmica.

**R7. Incompliment d'alguna norma, reglament o legislació:** en qualsevol fase. No es compleixen els objectius, repercussions legals.

**R8. Abandonament del projecte abans de la finalització:** en qualsevol fase. Pèrdues econòmiques, frustració.

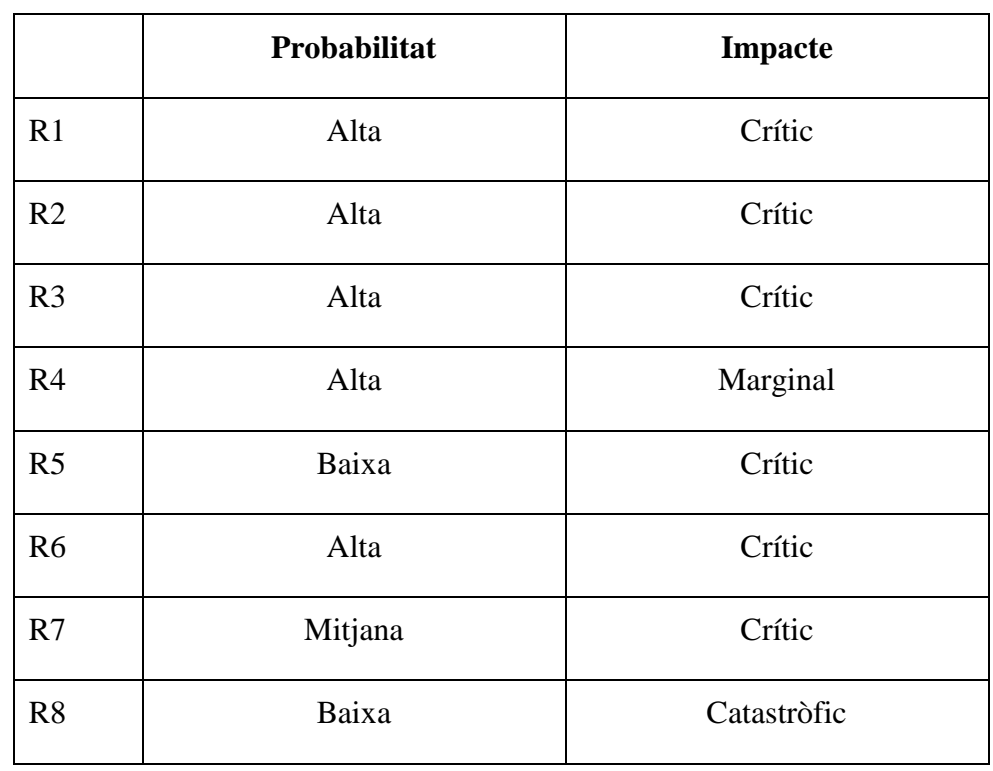

# **2.7.2. Catalogació de riscos**

# **2.7.3. Pla de contingència**

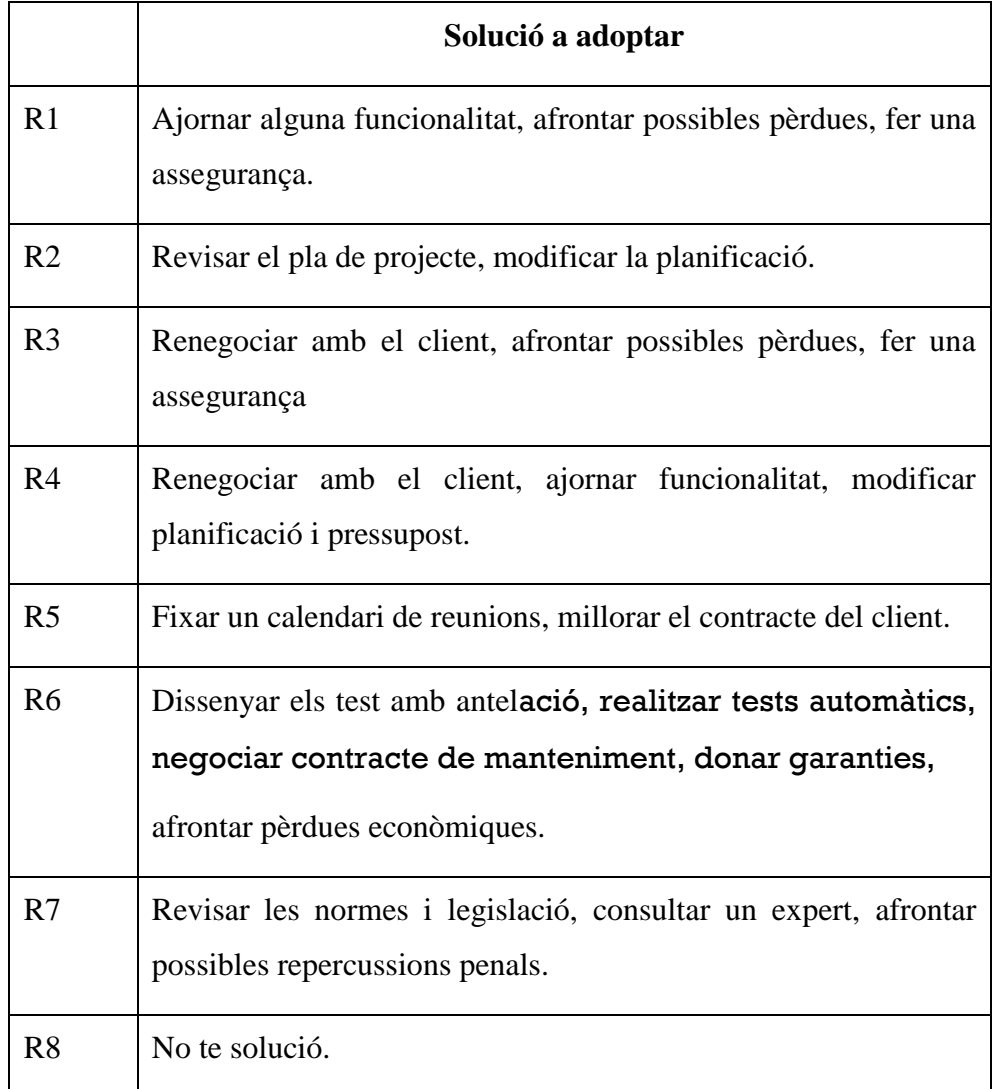

### **2.8. Pressupost**

### **2.8.1. Estimació cost de personal**

Cap de projecte: **20€/h**

Hores de treball: **274h**

Cost total: **5480€**

### **2.8.2. Estimació cost dels recursos**

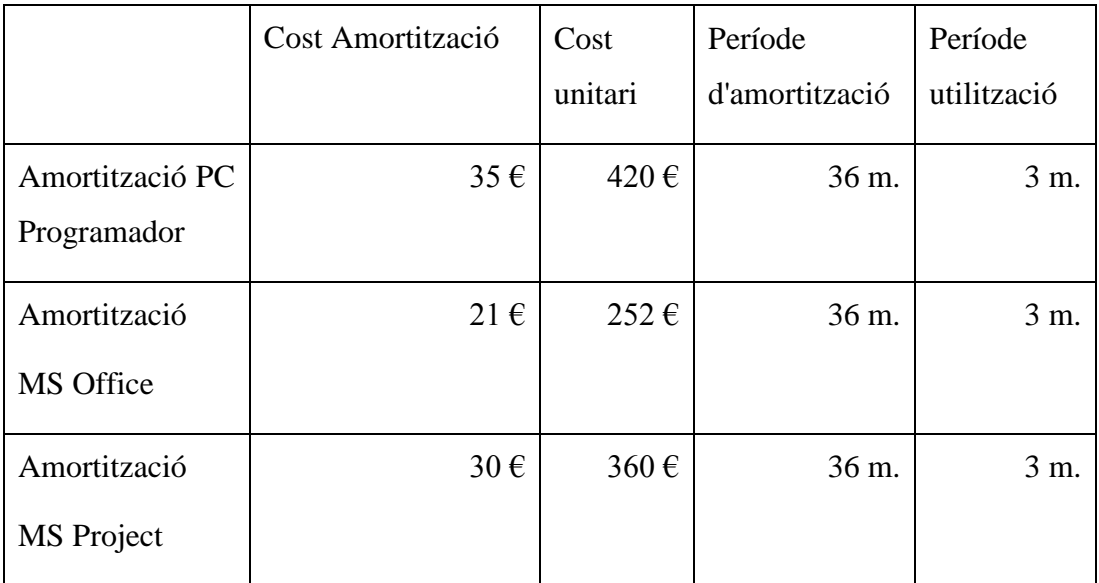

#### **Total: 86 €**

# **2.8.3. Estimació cost de les activitats**

No s'estimen costos.

### **2.8.4. Estimació d'altres costos**

No s'estimen costos.

#### **2.8.5. Estimació costos indirectes**

No s'estimen costos.

#### **2.8.6. Resum i anàlisi cost benefici**

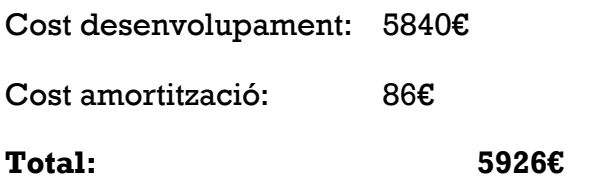

# **2.9. Conclusions**

- S'han determinat les fases, activitats principals i punts de control del projecte.
- S'han representant gràficament utilitzant un WBS.
- S'han valorat els recursos del projecte.
- S'ha generat el calendari del projecte incloent el diagrama de Gantt.
- S'han avaluat els riscos del projecte i s'ha preparat un pla de contingència.
- S'ha determinat el pressupost del projecte.
- S'ha analitzat el cost del projecte en relació als beneficis esperats.
# **3.Anàlisi i Desenvolupament**

En aquest capítol s'explica tota la part d'anàlisi previ i les eines utilitzades al desenvolupament del projecte.

## **3.1. Diagrama de casos d'us**

A la aplicació hi intervenen 5 tipus d'usuari diferents.

- Usuari no registrat
- Usuari Novell
- Usuari Junior
- Usuari Sènior
- Administrador

Els usuaris tenen diferents limitacions amb els sistema, sent l''usuari no registrat és el que té més limitacions i l'administrador el que no en té cap.

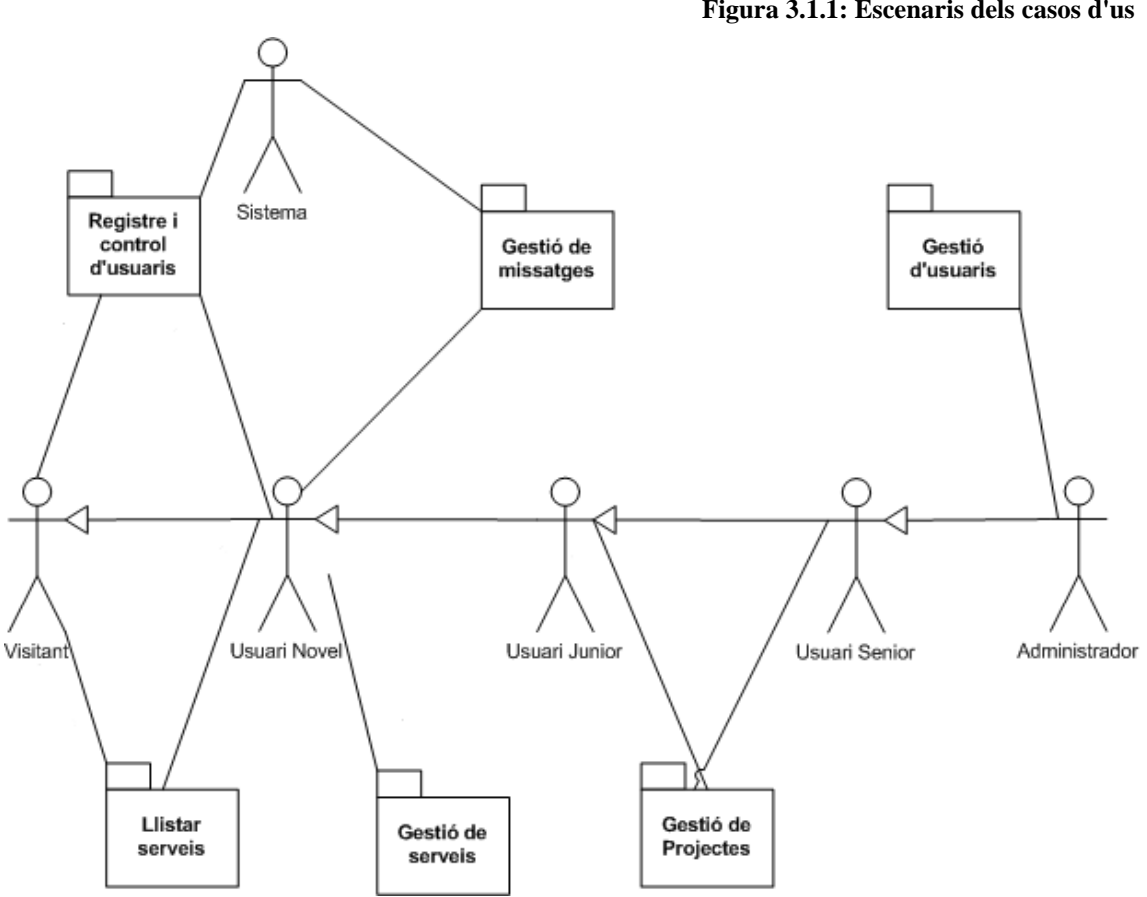

**Figura 3.1.1: Escenaris dels casos d'us**

## **3.1.1. Diagrama d'actors amb les funcionalitats**

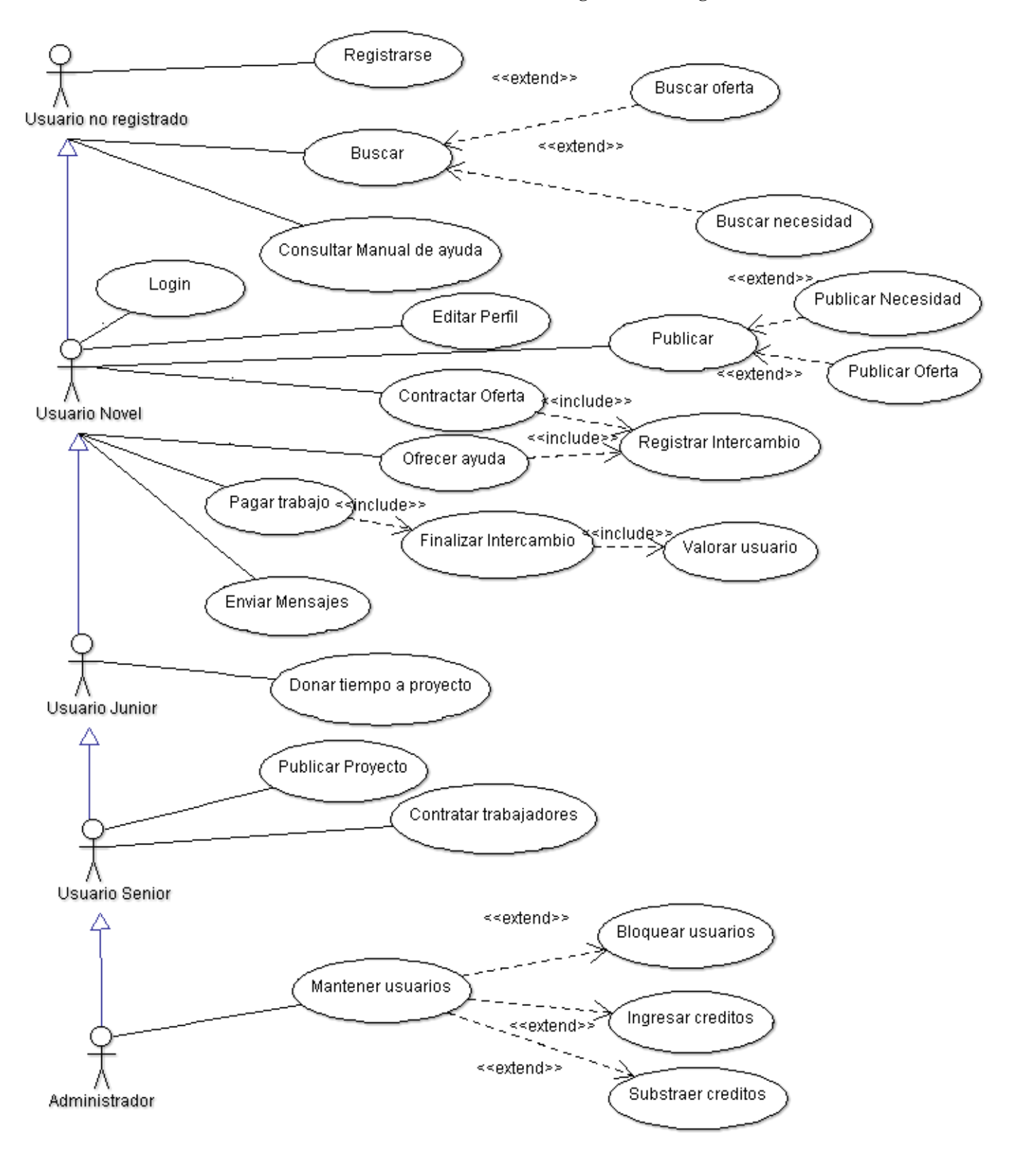

**Figura 3.1.2: Diagrama d'actors amb les funcionalitats**

### **3.1.2. Diferencies entre actors**

Els actors hereten les funcionalitats conforme canvien de rol.

Un **usuari no registrat** pot llistar els serveis que hi ha a la web, tant ofertes com necessitats, llegir el manual d'ajuda i registrar-se.

Només que es registra un usuari es converteix en **Usuari Novell**. Els usuaris novells ja poden publicar serveis i fer intercanvis amb altres usuaris. També poden editar el seu perfil i enviar missatges a qualsevol usuari.

Un usuari es converteix a **Usuari Junior** quan ha finalitzat un intercanvi amb un altre usuari. Els usuaris juniors poden fer donacions de temps a projectes publicats per altres usuaris. En aquest moment es converteixen en padrins del projecte.

A més també es poden endeutar fins a 3 crèdits.

Finalment un usuari es converteix a **Usuari Sènior** quan ha fet almenys 5 intercanvis i té 3 mesos d'antiguitat. Poden publicar projectes, que no es més que una agrupació de necessitats. Tanmateix poden rebre donacions d'altres usuaris per els seus projectes.

Poden endeutar-se fins a 10 crèdits.

# **3.1.3. Detall de casos d'us**

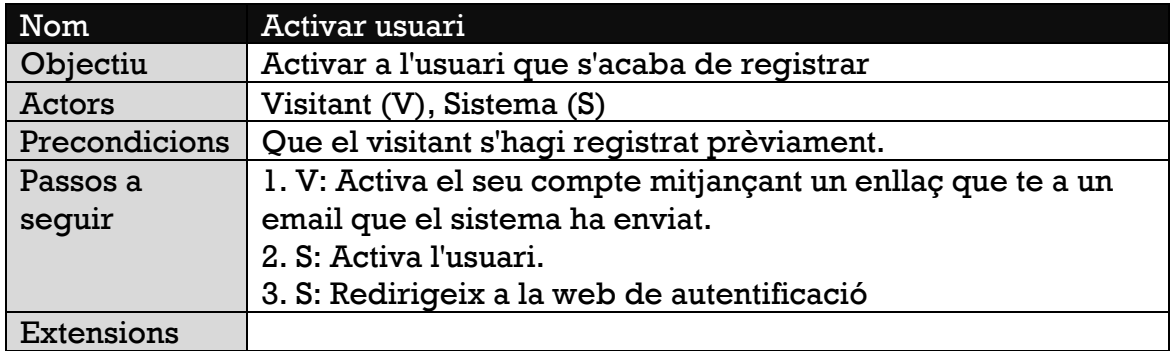

## *Casos d'us de l'escenari Gestió d'usuaris*

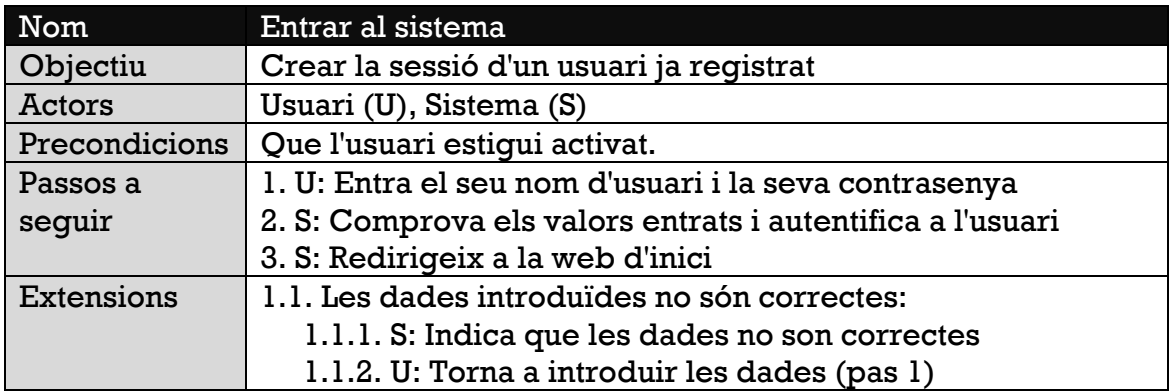

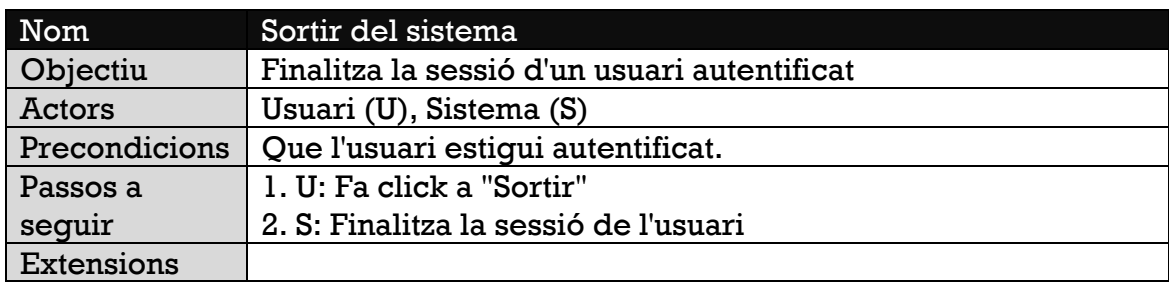

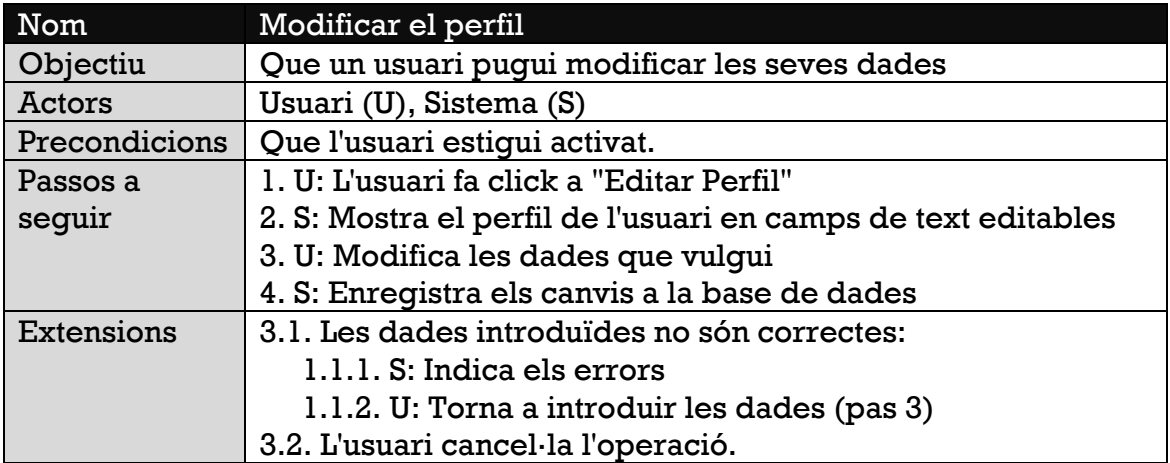

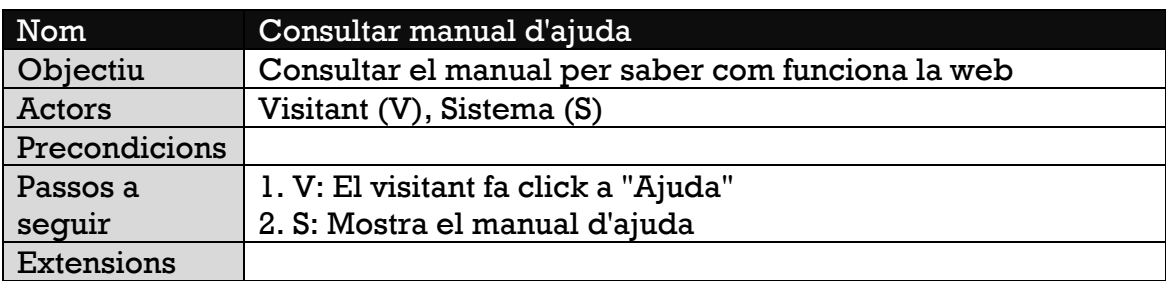

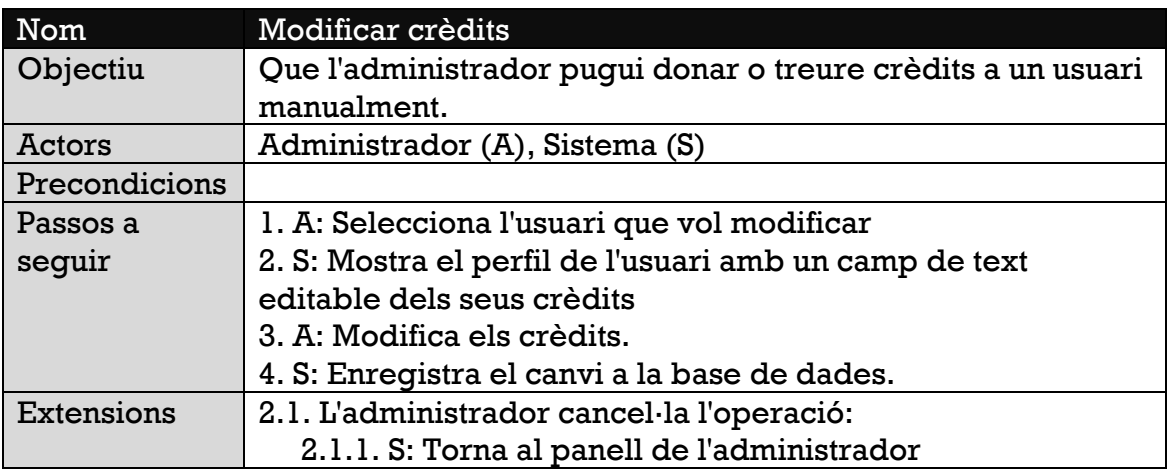

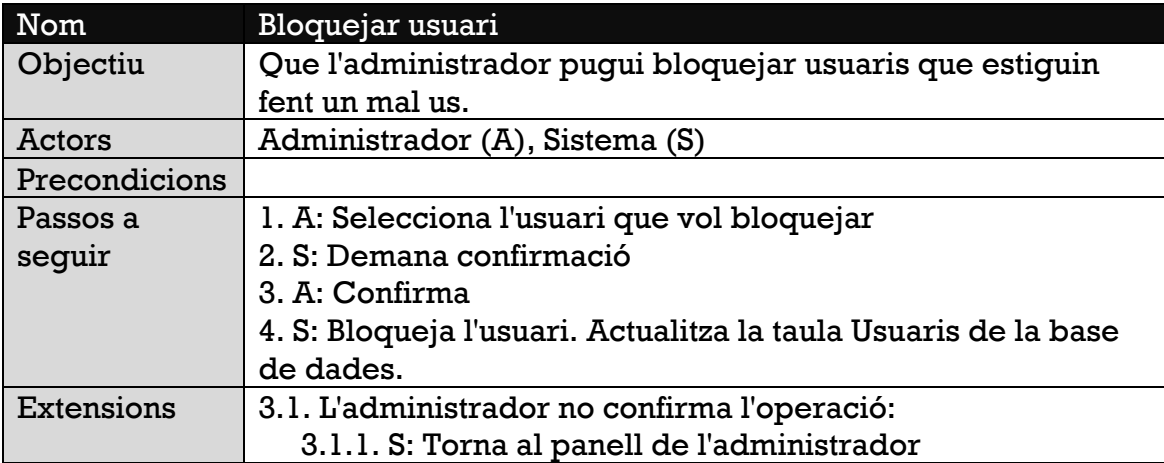

### *Casos d'us de l'escenari Gestió de serveis*

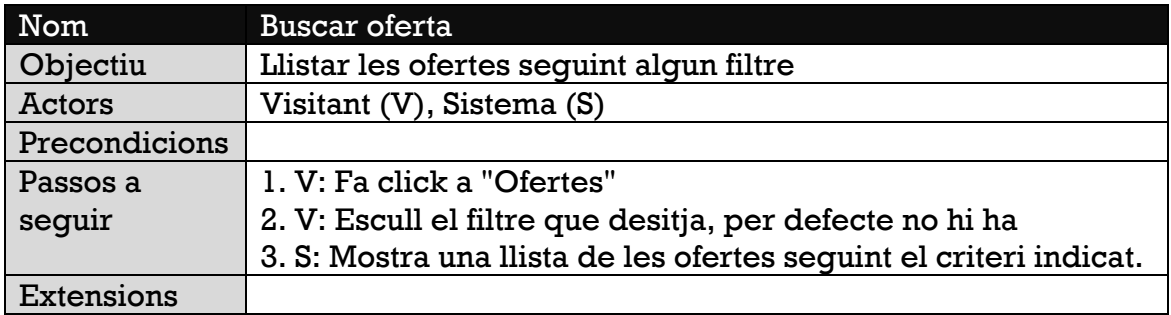

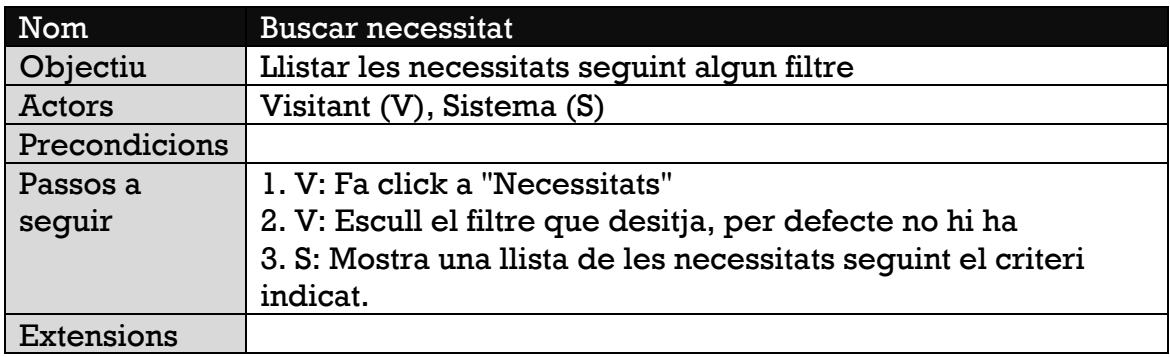

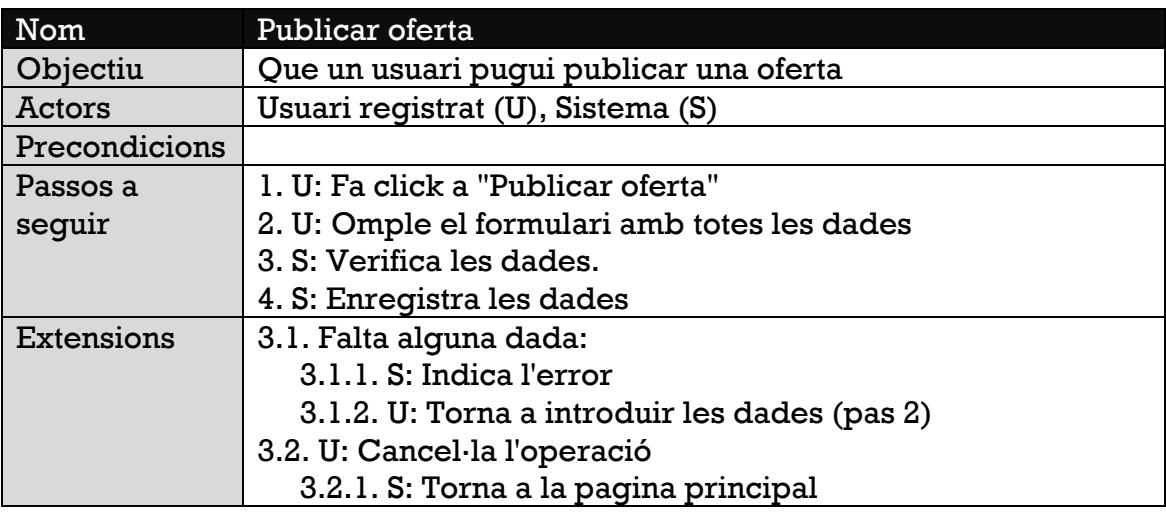

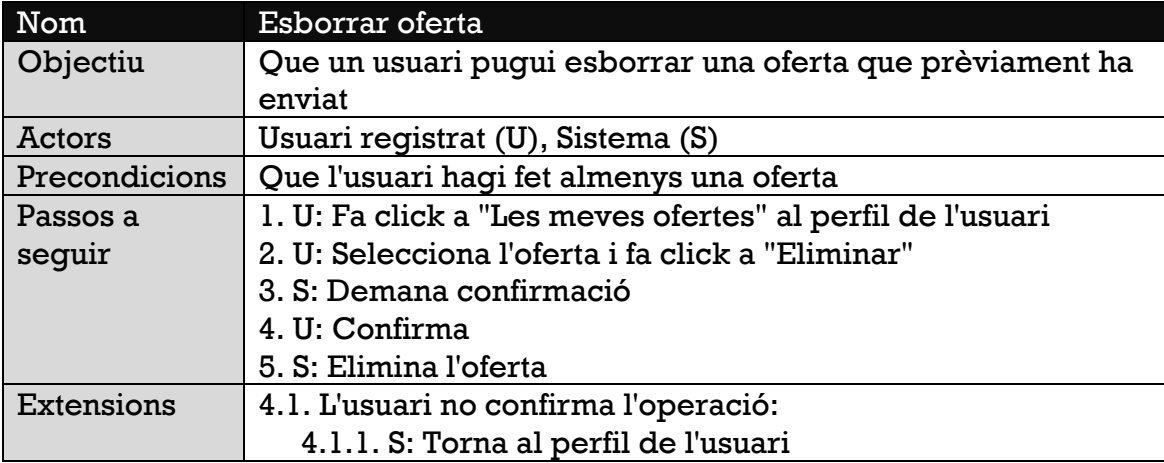

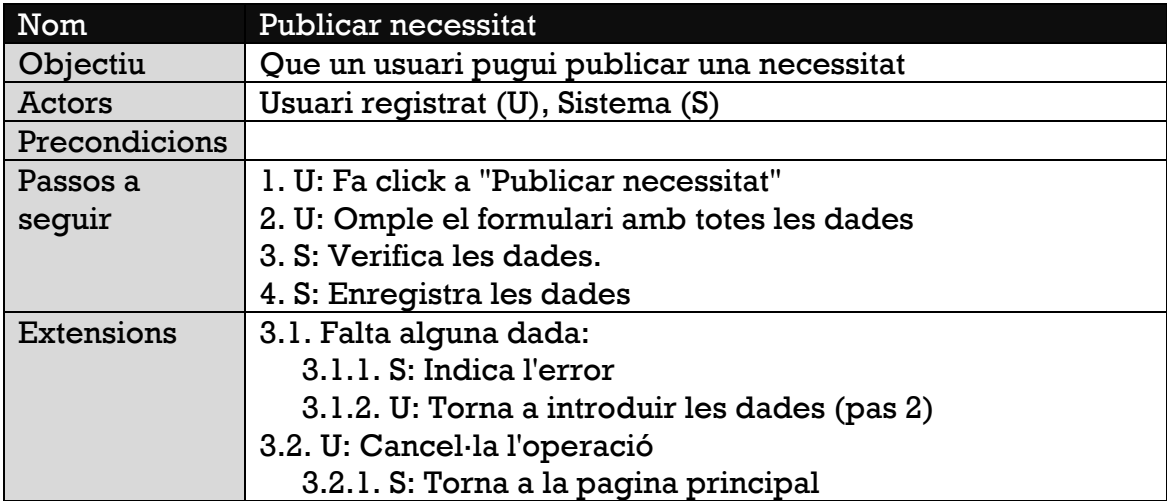

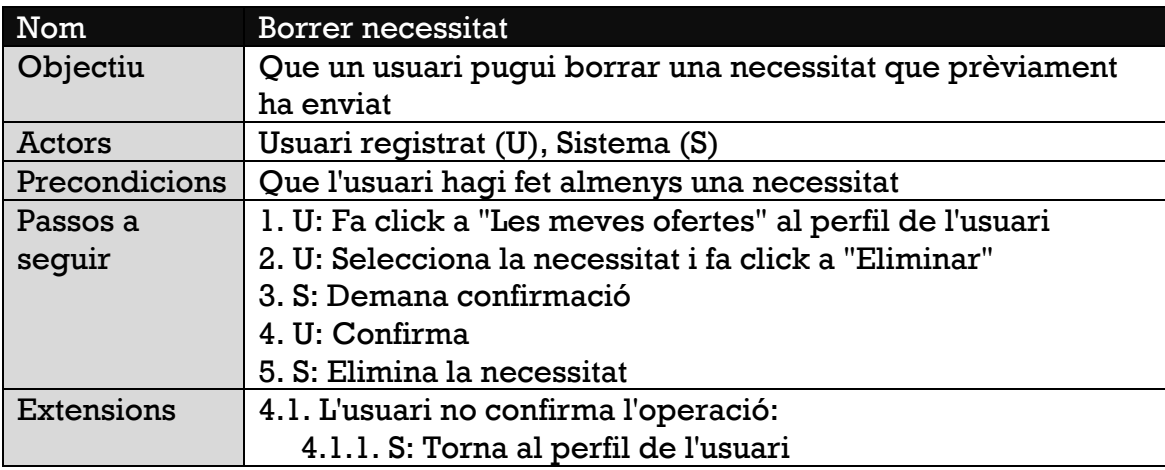

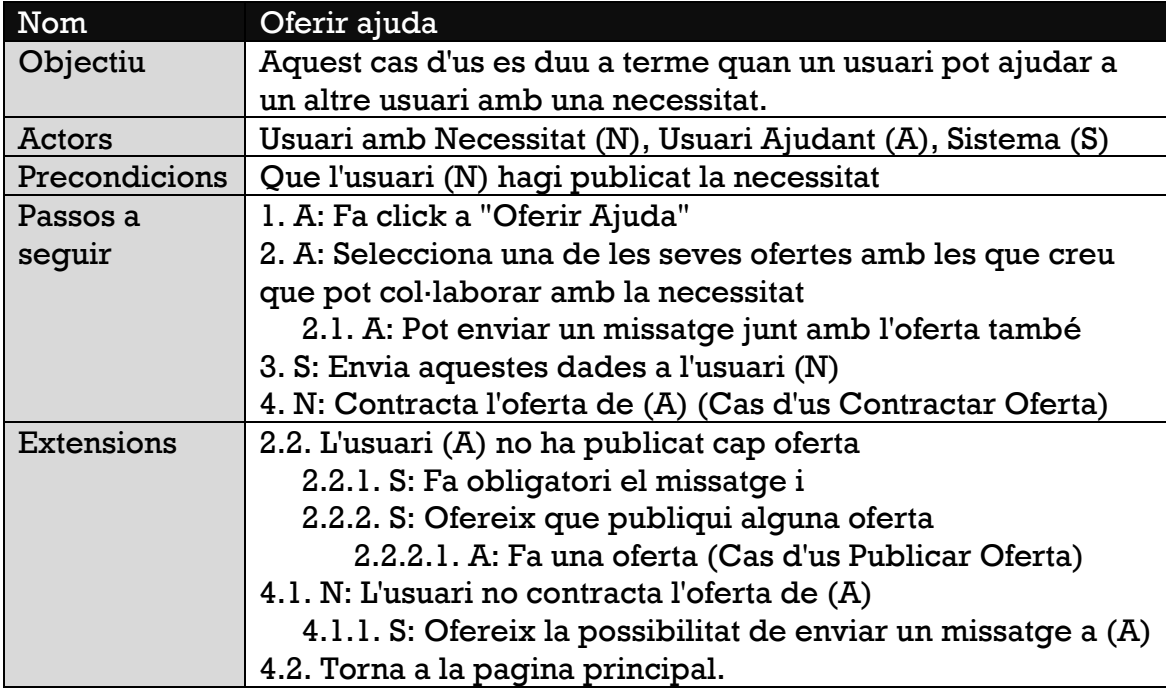

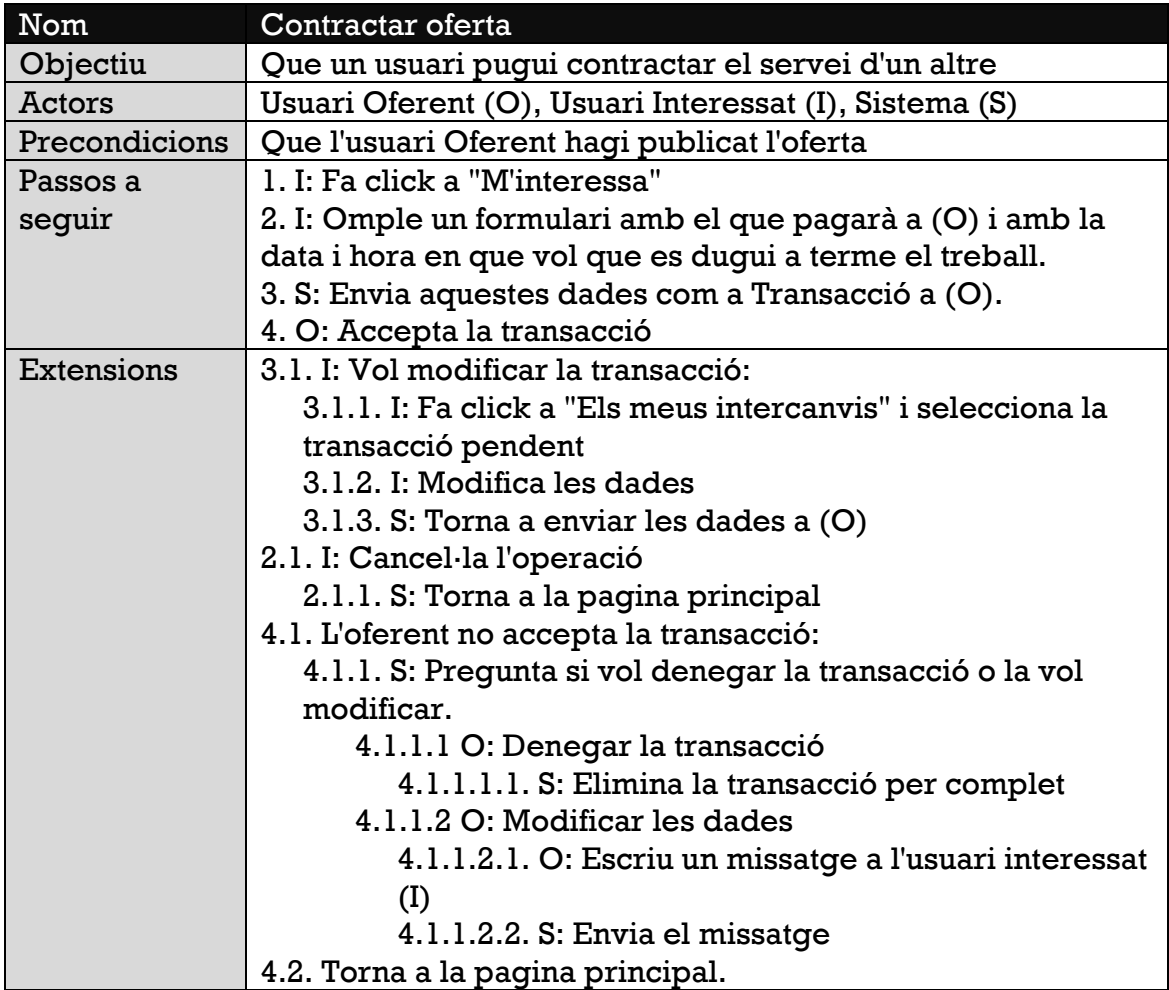

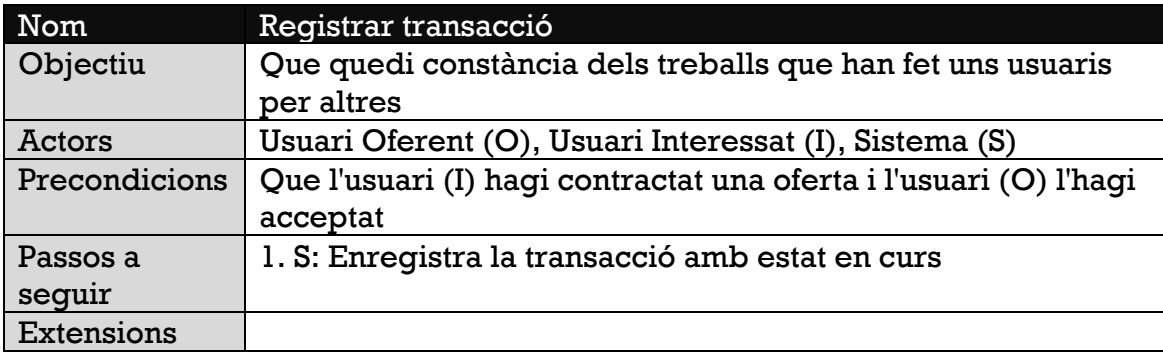

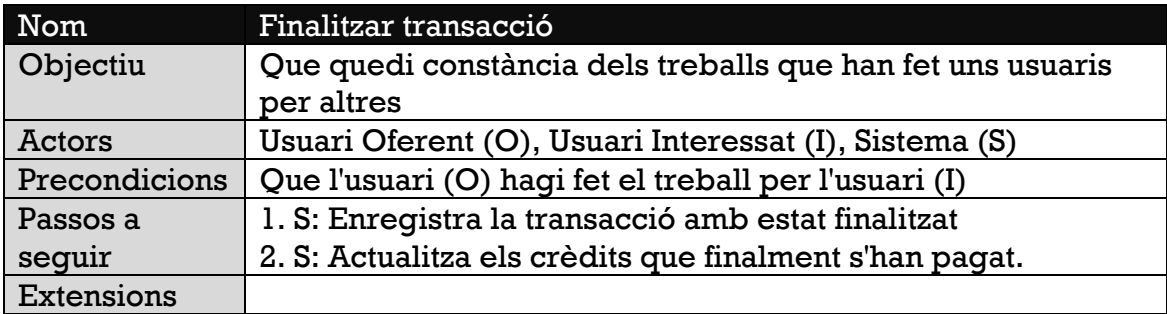

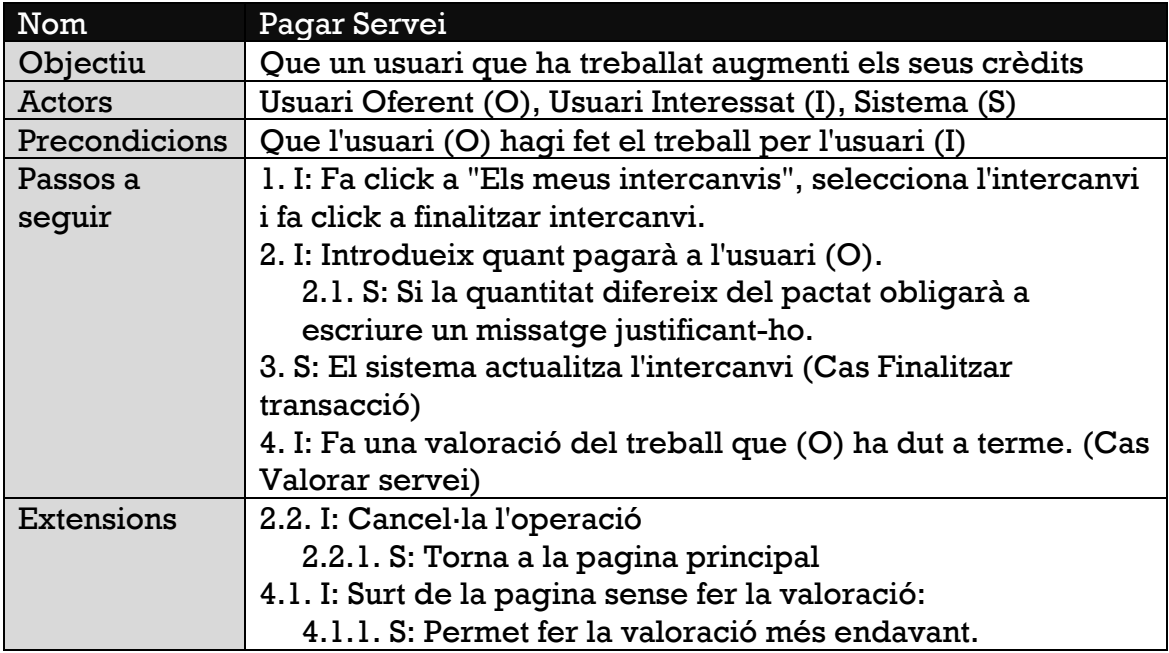

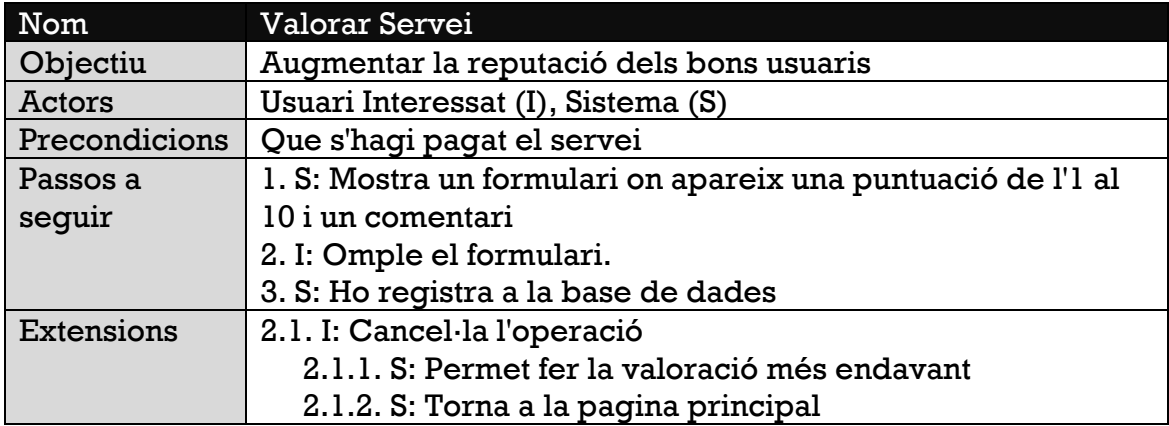

# *Casos d'us de l'escenari Gestió de missatges*

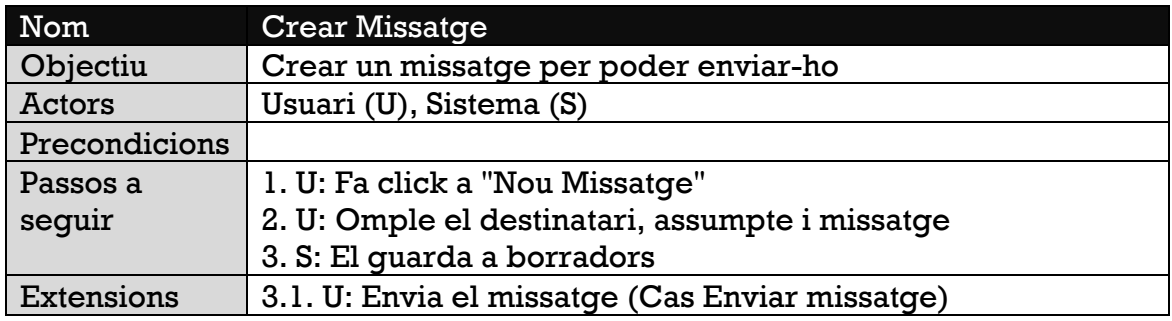

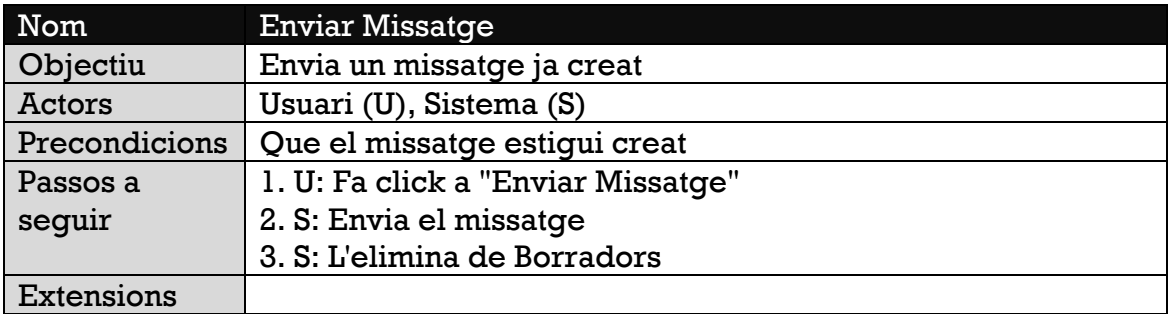

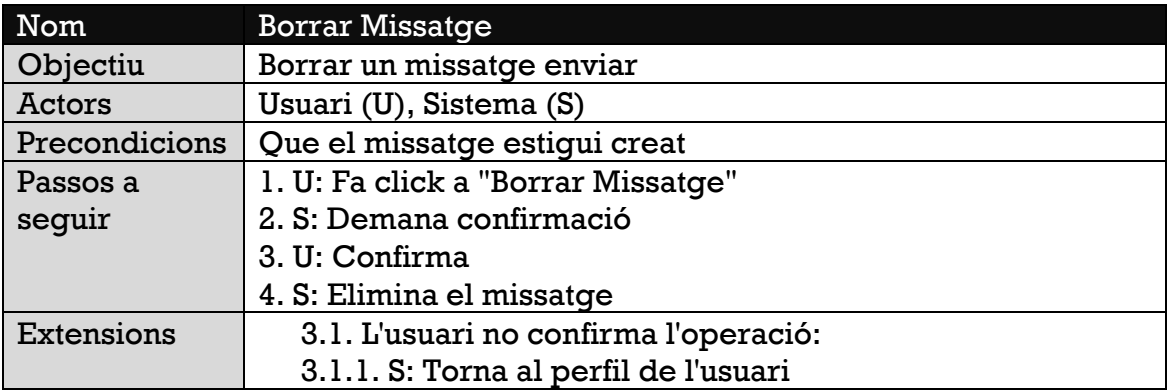

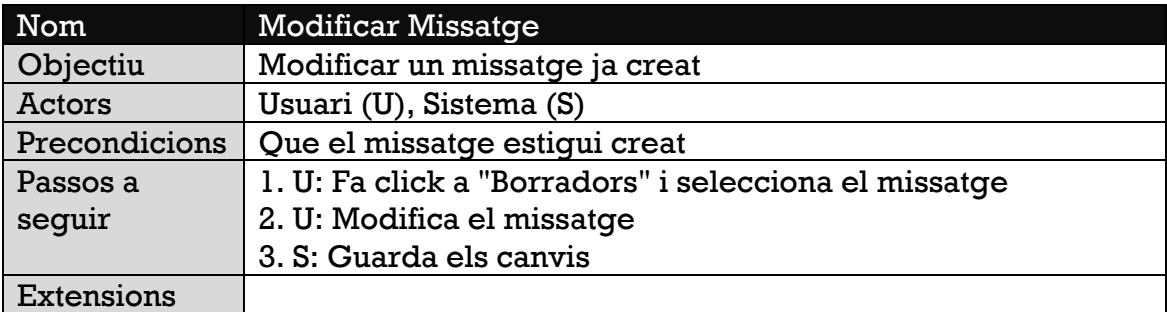

# *Casos d'us de l'escenari Gestió de projectes*

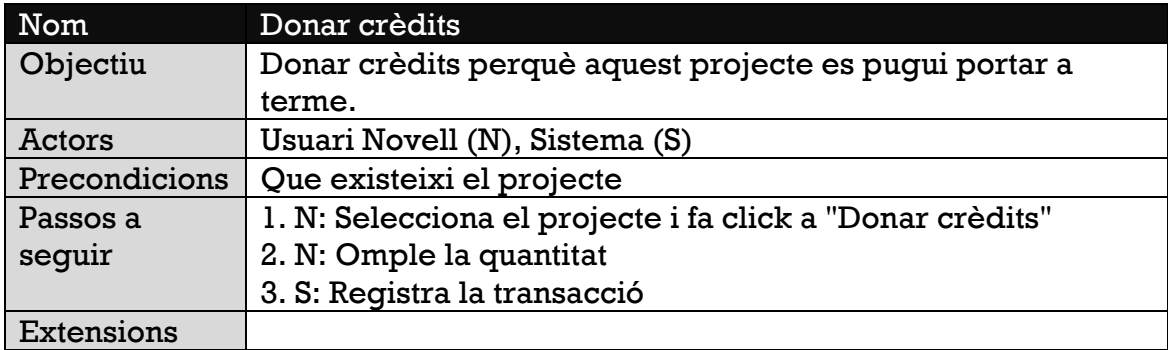

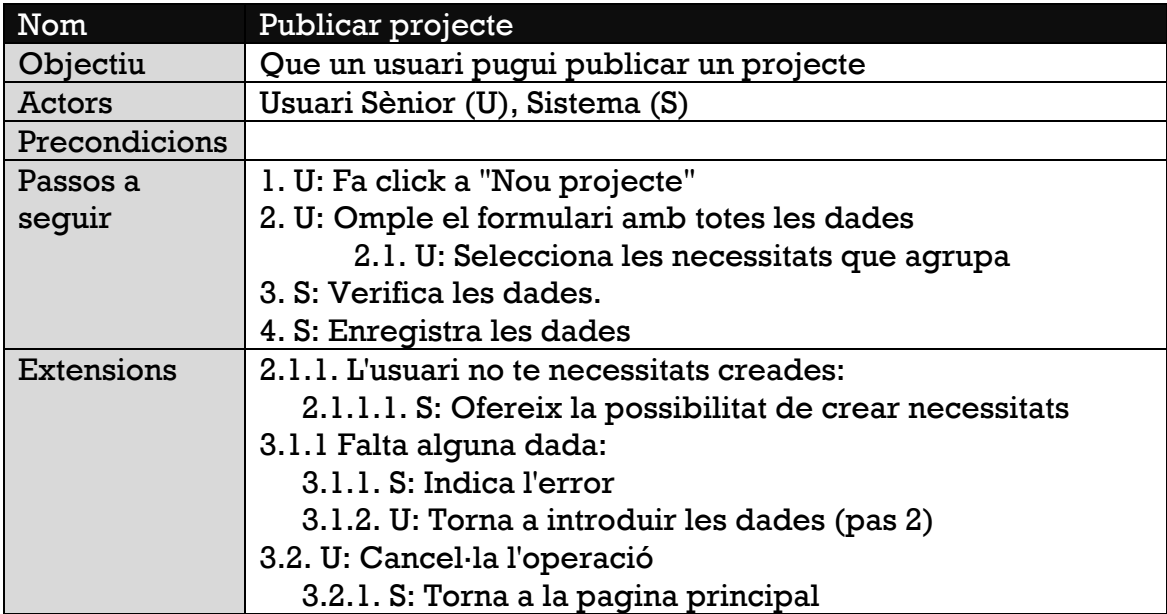

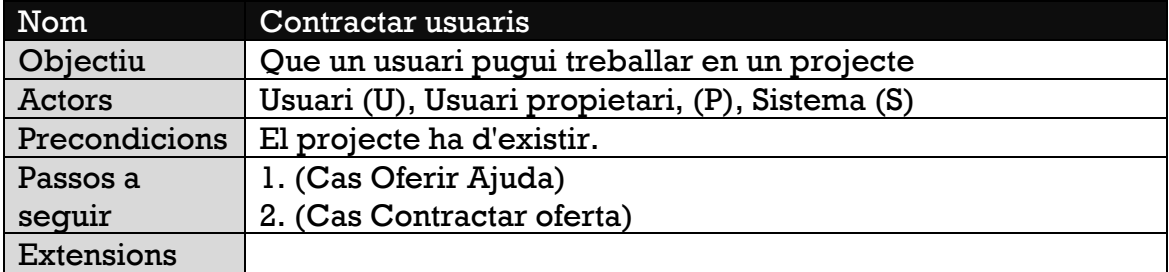

## **3.2. Diagrama de classes**

S'ha fet una programació orientada a objectes.

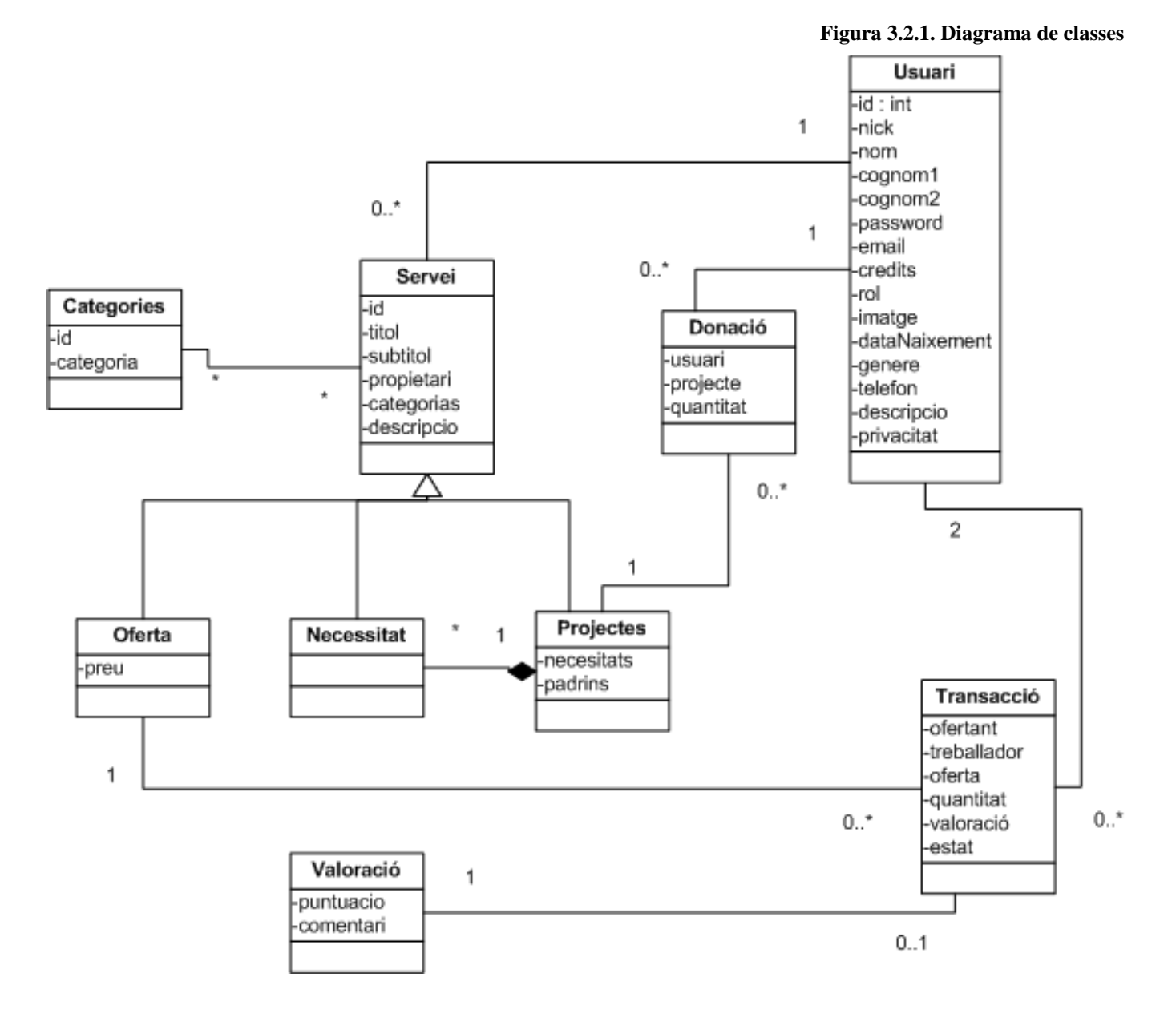

48

## **3.3. Diagrama entitat-relació**

Aquesta és l'estructura de la base de dades:

#### **Figura 3.3.1. Diagrama entitat-relació**

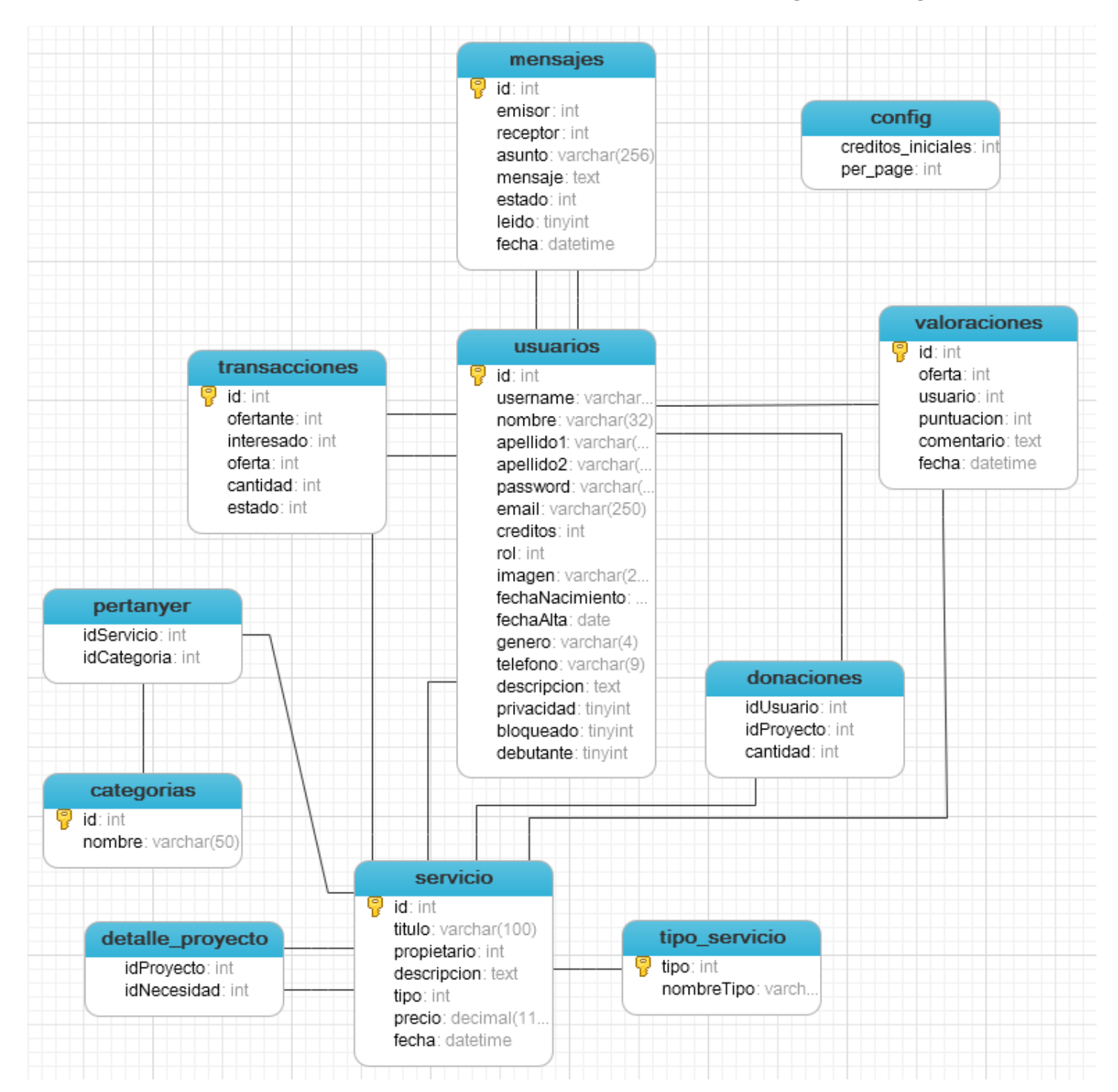

### *Taula Usuarios*

Aquesta taula conté l'informació dels usuaris:

- Username: El nom de l'usuari per fer el login.
- Nombre, apellido1, apellido2: camps de text amb el seu nom.
- Password: camp per la contrasenya. Està xifrat amb MD5.
- Email: camp per l'email.
- Creditos: Número de crèdits que té un usuari
- Rol: Camp numèric que fa referència al tipus d'usuari segons el seu valor:
	- o 0: Administrador
	- o 1: Usuari Sènior
	- o 2: Usuari Junior
	- o 3: Usuari Novell
- Imagen: imatge de perfil de l'usuari.
- FechaNacimiento: camp datetime amb la data de naixement.
- FechaAlta: camp datetime amb la data de registre de l'usuari.
- Genero: Indica si es home o dona.
- Telefono: Camp varchar per el numero de telèfon.
- Descripcion: Camp on l'usuari omple la seva descripció.
- Privacidad: Camp booleà per indicar si vol privacitat o no.
- Bloqueado: Camp booleà per indicar si l'usuari està bloquejat o no.
- Debutante: Camp booleà per indicar si l'usuari ha publicat la seva primera oferta o no.

#### *Taula Servicio*

Aquesta taula conté dades sobre els serveis:

- Titulo: Camp varchar per indicar el títol del servei.
- Propietario: Fa referència a l'usuari propietari del servei.
- Descripcion: Camp text amb la descripció del servei.
- Tipo: Indica el tipus de servei segons el seu valor. Fa referència a tipo\_servicio:
	- o 1: Oferta
	- o 2: Necessitat
	- o 3: Projecte
- Precio: Indica el temps estimat. És de tipus decimal. Converteix hores i minuts a un camp numèric.
- Fecha: Camp datetime amb la data de publicació del servei.

#### *Taula Transacciones*

Aquesta taula conté dades sobre les transaccions:

- Ofertante: Fa referència a l'usuari que propietari de l'oferta de la transacció. És el treballador, es a dir, el que cobra.
- Interesado: Fa referència a l'usuari que l'interessa l'oferta. És per a qui es fa el treball, es a dir, el que paga.
- Oferta: Fa referència a l'oferta de la transacció.
- Cantidad: És la quantitat de crèdits que rebrà el treballador. Pot ser diferent del preu de l'oferta, segons a l'acord que hagin arribat els usuaris.
- Estado: És l'estat de la transacció. Te 5 valors possibles.
	- o 1- Proposat: Quan un usuari fa click a "M'interessa" i inicia la transacció.
	- o 2- Modificat: Si l'oferent no està d'acord amb el preu que l'hi ha ofert, el modifica i la transacció queda en aquest estat.
	- o 3- Acceptat: Quan l'oferent accepta la proposta. En aquest moment s'ha de realitzar el treball.
	- o 4- Pagat: Un cop s'ha completat el treball l'interessat ha de pagar a l'oferent.
	- o 5- Finalitzat: Quan ja s'ha pagat l'únic que queda és valorar el treball que ha fet l'oferent. Un cop fet la transició queda com a finalitzada.

#### *Taula Valoraciones*

Aquesta taula conté dades sobre les valoracions:

- Oferta: Fa referència a l'oferta de la transacció.
- Usuario: Fa referència a l'usuari que està fent la valoració.
- Puntuacion: Camp numèric de l'1 al 5 per puntuar el treball.
- Fecha: Camp datetime amb la data de la valoració.
- Comentario: Camp tipus text amb la valoració de l'usuari.

#### *Taula Detalle\_Proyecto*

Aquesta taula conté les necessitats que formen part d'un projecte:

- idProyecto: Fa referència al projecte.
- idNecesidad: Fa referència a la necessitat.

#### *Taula Donaciones*

Aquesta taula conté dades sobre les donacions a projectes:

- idProyecto: Fa referència al projecte.
- idUsuario: Fa referència a l'usuari que fa la donació.
- cantidad: La quantitat de crèdits que un usuari dona a un projecte.

#### *Taula Mensajes*

Aquesta taula conté dades sobre els missatges:

- Emisor: Fa referència a l'usuari que envia el missatge.
- Receptor: Fa referència a l'usuari que rep el missatge.
- Asunto: Camp varchar amb l'assumpte del missatge.
- Missatge: Camp text amb el missatge de l'usuari.
- Estado: És l'estat del missatge. Te 3 valors possibles.
	- o 0: cap dels dos usuaris ha esborrat el missatge.
	- o 1: l'usuari receptor ha esborrat el missatge de la seva safata d'entrada.
	- o 2: l'usuari emissor ha esborrat el missatge de la seva safata de sortida.
	- o En el moment en que tots dos esborren el missatge s'esborra de la base de dades.
- Leido: Camp booleà que indica si el missatge està llegit o no.
- Fecha: Camp datetime amb la data i hora d'enviament del missatge.

#### *Taula Categorias*

Aquesta taula conté dades sobre les categories dels serveis. Actualment aquestes son les categories:

- Art
- Bellesa
- Ciència
- Comptabilitat i finances
- Comunicació
- Cultura
- Desenvolupament web
- Disseny
- Economia
- Educació
- Esports
- Fotografia i vídeo
- Idiomes
- Lleure
- Logística
- Música
- Manualitats
- Marketing
- Medicina i salut
- Mòbils
- Naturalesa
- Països, regions i pobles
- Software
- Tecnologia
- Altres

#### *Taula Pertanyer*

Aquesta taula conté la relació de categories que formen part d'un servei:

- idServicio: Fa referència al servei.
- idCategoria: Fa referència a la categoria.

#### *Taula Config*

Aquesta taula conté les variables de configuració del lloc:

- creditos\_iniciales: Número de crèdits que rep un usuari al publicar la seva primera oferta.
- per\_page: Número de pagines que es llisten a la paginació.

## **3.4. Eines utilitzades**

En aquest apartat s'analitzen les diverses eines utilitzades al desenvolupament del projecte.

### **3.4.1. WAMP Server**

WAMP és l'acrònim de Windows Apache MySQL PHP. És el programa que permet crear un servidor web al ordinador. Com és deduïble pel nom, WAMP treballa amb els següents entorns:

- Windows com a sistema operatiu.
- Apache com a servidor web.
- MySQL com a gestor de bases de dades.
- PHP com a llenguatge de programació.

Aquesta eina s'ha utilitzat en tot moment en el desenvolupament del projecte en entorn local, fins al moment de pujar-lo a Internet.

## **3.4.2. Navicat for MySQL**

És l'eina utilitzada per treballar amb la base de dades.

La principal diferencia amb el PhpMyAdmin és que Navicat s'instal·la a l'ordinador local. Així cada cop que has de fer una consulta no has d'esperar a que el navegador generi i carregui tot el codi HTML.

A més te eines molt útils com el disseny de taules, l'inserció de dades amb un full de càlcul tipus Excel i la generació del diagrama d'entitat-relació.

#### **3.4.3. NetBeans IDE 7.3**

NetBeans és un entorn de desenvolupament integrat. És el programari utilitzat per escriure el codi font.

Suporta ressaltació de codi PHP, HTML i CSS3. A més també té funcions d'auto completar i sap treballar amb objectes.

### **3.4.4. Servidor web**

Per a les proves s'ha utilitzat el servidor de l'IES Sabadell. M'han cedit un espai en el que puc pujar la web. També m'han creat una compta per poder utilitzar les basses de dades.

S'ha escollit utilitzar aquest servidor per que en cas de sorgir algun problema amb les opcions de configuració tenia contacte ràpid amb l'administrador per trobar solució.

L'adreça del servidor és http://ies-sabadell.xtec.cat.

### **3.4.5. WinSCP**

Es un client FTP gratuït. Permet pujar i baixar arxius al servidor. També suporta SFTP.

## **3.5. Descripció tècnica**

En aquest apartat s'explicarà tot el que té a veure amb la part tècnica del projecte: estructura utilitzada, patrons de disseny, framework i llenguatges utilitzats.

#### **3.5.1. Model Vista Controlador**

L'arquitectura **Model–Vista–Controlador** (**MVC**) és un patró de disseny per al desenvolupament de programari que separa el model de dades, la interfície usuari i la lògica de control. El patró MVC es veu freqüentment en aplicacions web.

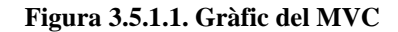

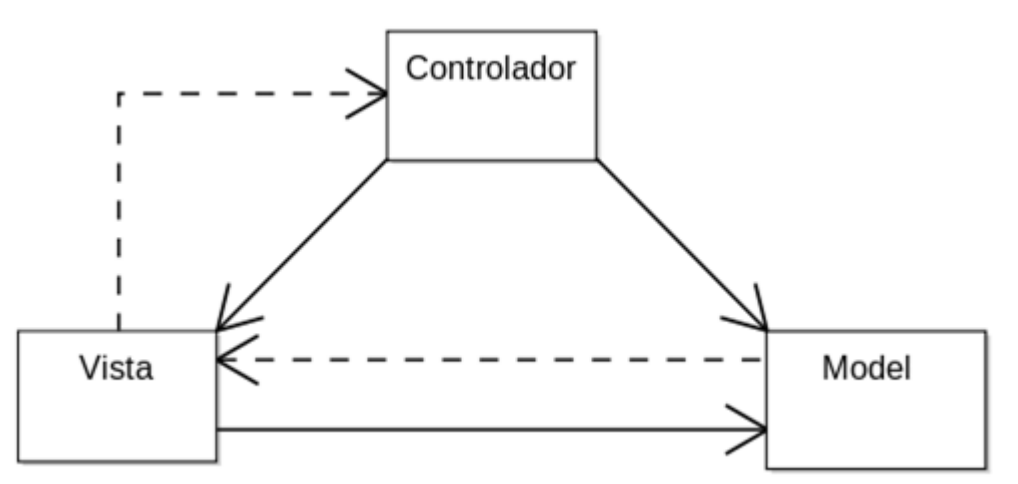

Les línies continues representen interacció directe, les discontinues indirecta.

Els models són els models de les dades. Aquí hi ha totes les funcions que interactuen amb la base de dades. Sol haver-hi un model per a cada taula de la base de dades.

A les vistes és on es representen les dades. Les vistes freqüentment només tenen codi HTML. Solen ser els dissenyadors que s'encarreguen de fer-les.

Els controladors son els encarregats de la funcionalitat del lloc web. Agafen dades dels models i les envien a les vistes. També controlen els esdeveniments de les vistes com per exemple quan un usuari fa click a un botó. Depenent de la funcionalitat que s'hagi implementat en el controlador, aquest esdeveniment farà una cosa o un altre.

En aquest projecte s'ha optat per programar basant-se en l'arquitectura del Model Vista Controlador. D'aquesta manera queda separat els arxius que implementen interacció amb la base de dades, els que s'encarreguen d'escollir quines dades s'han de mostrar i els que s'encarreguen de mostrarlos de manera atractiva per els usuaris.

#### **3.5.2. CodeIgniter**

**Codeigniter** és un Framework per a aplicacions web escrit en PHP i declarat codi obert sota llicència Apache. Actualment en la versió 2.1.3, aquest framework està especialment escrit per a crear llocs webs dinàmics de manera senzilla i més ràpida.

A diferència d'altres frameworks o CMS, Codeigniter està especialment preparat per a deixar molt poca empremta en el seu desenvolupament, proveint al desenvolupador amb llibreries de tasques molt comunes durant el desenvolupament d'aplicacions web, així com facilitant l'estructura lògica de l'aplicació, però sense que aquest factor disminueixi la velocitat en excés d'execució del sistema. Aquesta es una de les característiques que es destaca d'aquest framework per davant d'altres competidors.

Un altre dels seus avantatges davant d'altres frameworks es la seva facilitat d'instal·lació. Sense cap mena de comanda en el terminal i només editant dos fitxers PHP de configuració es pot tenir la aplicació ja funcionant, el que fa que sigui compatible amb gairebé qualsevol proveïdor de hosting.

Podent ser executat sobre qualsevol servidor que executi PHP a partir de la versió 5.1.6, Codeigniter utilitza el patró MVC com a element original del sistema. Com a particularitat, els models (les classes del sistema) utilitzen una versió modificada del patró Active Record, el qual permet accedir a la informació de la base de dades amb la mínima configuració possible, donat que Codeigniter no guarda una referència de les variables que cada classe conté a la base de dades.

En aquest projecte s'ha optat per utilitzar aquest framework donada la seva senzillesa d'aprenentatge i el seu potent manual d'usuari. L'estructura que utilitza CodeIgniter és la següent:

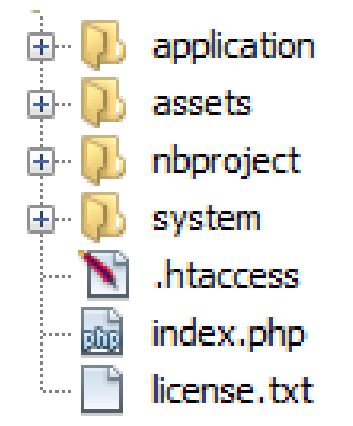

#### *Carpeta application*

Aquesta carpeta conté tots els arxius que els programadors han de desenvolupar per el funcionament de l'aplicació. **D** application

Les carpetes amb les que més es treballa son les següents:

Les carpetes models, views i controllers és on es situen els models, les vistes i els controladors respectivament.

La carpeta config conté tots els arxius de configuració. Les carpetes core, helpers i libraries serveixen per afegir funcionalitats pròpies a CodeIgniter.

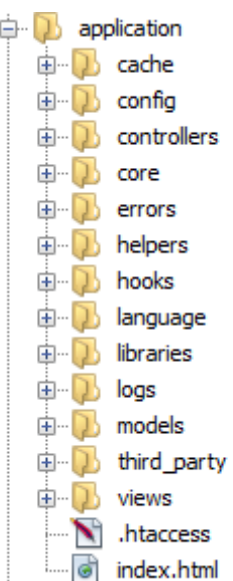

#### *Carpeta assets*

És la carpeta que conté tots els arxius externs que s'han de carregar a les vistes.

Aquí s'han posat tots els arxius d'estil (CSS), les imatges del lloc web i els arxius de JavaScript i jQuery necessaris per el funcionament de l'aplicació.

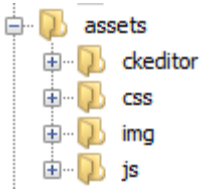

#### *Carpeta system*

Aquesta carpeta conté tots els arxius necessaris per el funcionament intern de CodeIgniter. No s'ha d'editar res d'aquesta carpeta.

En cas d'haver d'actualitzar CodeIgniter només s'ha de sobreescriure aquesta carpeta, deixant el codi implementat pels programadors intacte.

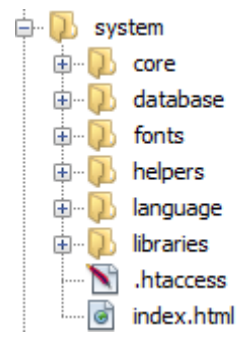

#### **3.5.3. CKEditor**

CKEditor es un editor gratuït dissenyat per simplificar la creació de contingut web. Es un editor WYSIWYG, que és l'acrònim en anglès de What You See Is What You Get (el que veus és el que obtens).

S'ha utilitzat CKEditor a la descripció del perfil dels usuaris, a l'enviament de missatges i a la publicació de serveis. S'ha fet per que els usuaris puguin implementar amb facilitat text enriquit.

### **3.5.4. jQuery**

**jQuery** és una biblioteca o framework de JavaScript que permet simplificar la manera d'interactuar amb els documents HTML, manipular l'arbre DOM, gestionar esdeveniments, desenvolupar animacions i afegir interacció amb la tecnologia AJAX en pàgines web.

jQuery ofereix una sèrie de funcionalitats basades en JavaScript que d'una altra manera requerien molt més codi, és a dir, amb les funcions d'aquesta biblioteca s'aconsegueixen bons resultats en menys temps i espai.

En aquest projecte s'han implementat diversos plugins que utilitzen jQuery. Abans però vaig haver de documentar-me. Vaig seguir el tutorial oficial de jQuery. Es pot trobar a [http://try.jquery.com/.](http://try.jquery.com/)

## *3.5.4.1. jRaty*

jRaty és un plugin que genera una classificació amb estrelles personalitzada. S'ha utilitzat a l'apartat per fer les valoracions dels treballs i veure la puntuació mitja d'una oferta o d'un usuari.

### ★★★★☆

#### *3.5.4.2. Chosen*

Chosen és un plugin que genera un combo box personalitzat. Un combo box és una combinació dels elements Input i Select d'un formulari de HTML.

S'ha utilitzat a l'apartat de missatges per buscar l'usuari al que li volem enviar el missatge.

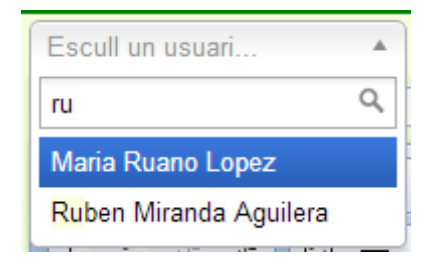

#### *3.5.4.3. Multiselect*

Multiselect forma part de la llibreria jQuery User Interface. Genera un camp Multiselect personalitzat.

S'ha utilitzat per poder filtrar serveis per categoria. També s'ha utilitzat per poder seleccionar l'ordre de presentació que volem.

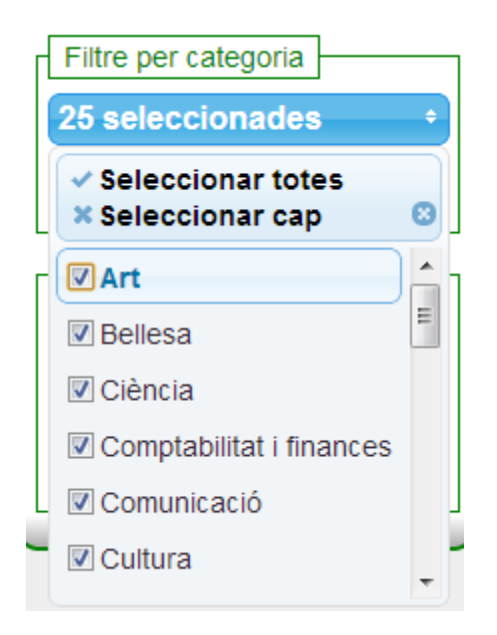

#### *3.5.4.4. Datepicker*

Datepicker forma part de la llibreria jQuery User Interface. Genera un calendari per poder seleccionar una data. S'ha utilitzat a l'apartat 'Editar Perfil', per poder seleccionar la data de naixement.

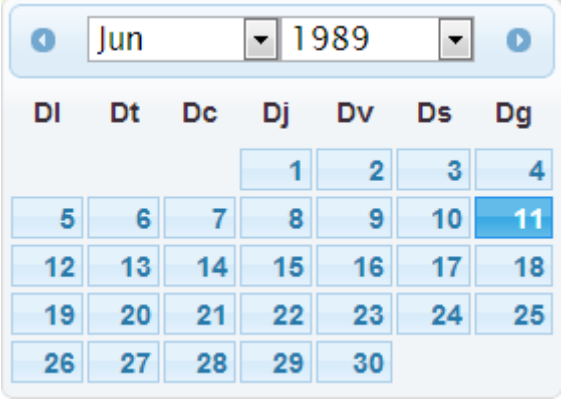

## **3.6. Disseny de la web**

S'ha optat per fer un encapçalament comú a tots els apartats de la web. A l'encapçalament hi trobarem el número de crèdits que tenim actualitzat a temps real. També hi ha un menú per poder accedir als diferents apartats de la web.

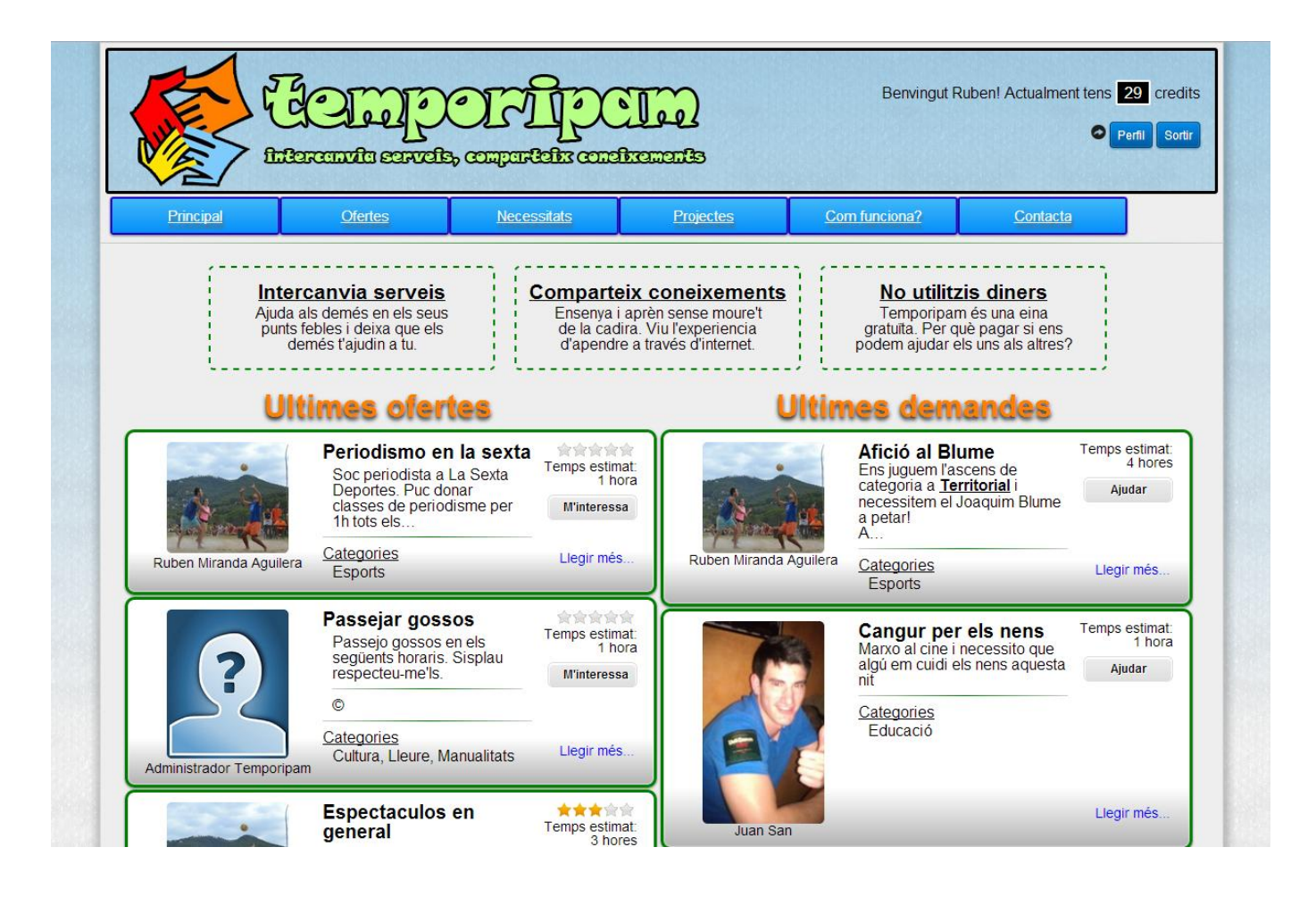

L'icona al costat del botó de perfil indica si hi ha nous intercanvis o nous missatges. També s'actualitza a temps real.

S'utilitzen colors clars de fons per no danyar la vista de l'usuari. La lletra és d'un tamany ni excessivament gran ni massa petit. Els títols sempre son lleugerament majors.

Els enllaços es veuen a primer cop d'ull, ja sigui per que estan en un color diferent o per estar subratllats. També hi ha enllaços en forma de botó.

### **Dos tipus d'enllaç**

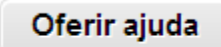

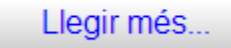

# **4. Proves**

Per finalitzar el desenvolupament del projecte es detallen les diverses proves realitzades tant a nivell funcional com no funcional. Per últim, s'analitza la compatibilitat de l'aplicació amb altres navegadors.

## **4.1. Proves de validació**

Tots els formularis que s'envien han de passar regles de validació. CodeIgniter ja porta una llibreria per superar aquestes proves. Hi ha regles ja definides, com que un camp sigui obligatori, que contingui un valor numèric o que coincideixi amb un altre camp. També podem crear regles de validació pròpies.

Com que tots els formularis duen regles de validació, és impossible que a la base de dades s'insereixin dades no compatibles.

Aquestes són les diferents proves de validació que s'han dut a terme.

## **4.1.1. Camps obligatoris**

- S'ha provat d'enviar un formulari amb un camp obligatori buit.
- S'ha provat d'enviar un camp obligatori amb un caràcter espai.

En tots els casos el formulari no s'ha enviat. CodeIgniter automàticament esborra els espais al principi i al final dels camps d'un formulari.

## **4.1.2. Correus electrònics vàlids**

- S'ha provat d'enviar un camp de correu electrònic buit.
- S'ha provat d'enviar un camp de correu electrònic sense l'extensió final.
- S'ha provat d'enviar un camp de correu electrònic sense l'arrova.
- S'ha provat d'enviar un camp de correu electrònic amb espais.

En tots els casos el formulari no s'ha enviat i ha donat l'error corresponent.

### **4.1.3. Contrasenyes no coincidents**

 S'ha provat d'enviar els camps de contrasenyes amb sense que coincidissin.

Si no coincideixen no envia el formulari i dona l'error corresponent.

### **4.1.4. Camps únics**

- S'ha provat de registrar un usuari amb el nom d'un que ja estava registrat.
- S'ha provat de registrar un usuari amb el correu electrònic que ja estava en ús.

En tots els cassos el formulari no s'ha enviat i ha donat l'error corresponent.

### **4.1.5. Llargada màxima**

- S'ha provat d'enviar un missatge amb un assumpte superior a 256 caràcters.
- S'ha provat d'introduir un telèfon amb més de 9 dígits.
- S'ha provat d'introduir un títol amb més de 100 caràcters a un servei.
- S'ha provat d'introduir un nom d'usuari amb més de 32 caràcters.

En tots els cassos el formulari no s'ha enviat i ha donat l'error corresponent.

## **4.1.6. Valors màxims i mínims**

- Al formulari de nova oferta i nova necessitat, s'ha provat d'introduir un valor per el camp hora menor que 0.
- A l formulari de nova oferta i nova necessitat, s'ha provat d'introduir un valor per el camp minuts menor que 0.
- A l formulari de nova oferta i nova necessitat, s'ha provat d'introduir un valor per el camp minuts major que 59.
- Al formulari per iniciar un intercanvi, s'ha provat d'introduir un valor menor que 0 al camp crèdits que estic disposat a pagar.

En tots els cassos el formulari no s'ha enviat i ha donat l'error corresponent.

## **4.2. Proves de seguretat**

CodeIgniter és un framework que es preocupa per la seguretat de l'aplicació. Això ho fa mitjançant un arxiu .htaccess a cada carpeta. Aquest arxiu controla a quines carpetes del lloc web es pot accedir i a quines no.

Només es pot accedir directament per la URL als controladors de l'aplicació. En cas de voler accedir a un arxiu de model ens dona un error 403 (Accés Prohibit).

També es permet l'accés directe per URL a tots els arxius de la carpeta 'assets'. Com és un a carpeta amb tot el material referenciat a les vistes (CSS, imatges, etc.) no hi ha problema en que s'hi pugui accedir individualment.

Hi ha mètodes dels controlador als que els usuaris no hi poden accedir si no han fet el login. Tots aquests mètodes comproven si l'usuari ha fet el login o no. En cas negatiu el redirigeixen a la pantalla de login.

CodeIgniter utilitza variables de sessió i flashdata.

Al tancar sessió es destrueixen totes les variables de sessió que s'han utilitzat.

## **4.3. Missatges d'error**

S'envien missatges d'èxit, d'error i d'alerta a través de flashdata. Apareix un diàleg de tipus modal cada cop s'envia un missatge d'aquest tipus. Els errors de validació no s'envien a través de flashdata, si no que es mostren utilitzant la llibreria de validació de formularis pròpia de CodeIgniter.

**Figura 4.2.1. Error de validació de formulari**

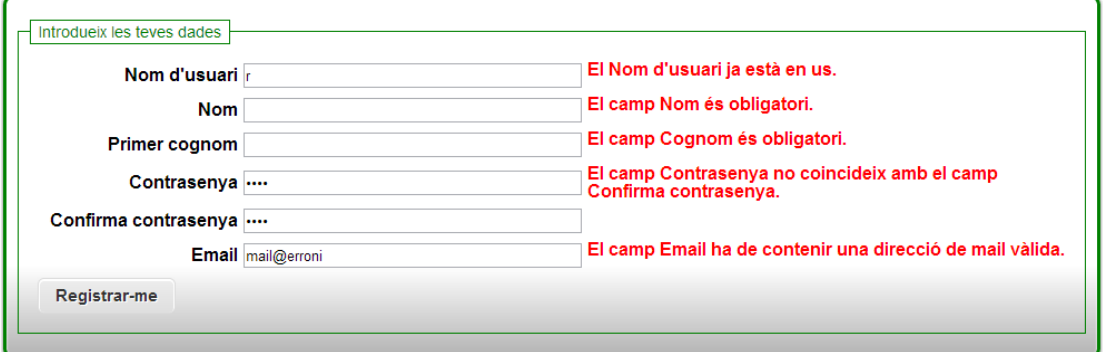

#### **Figura 4.2.2. Missatge d'èxit a través de flashdata**

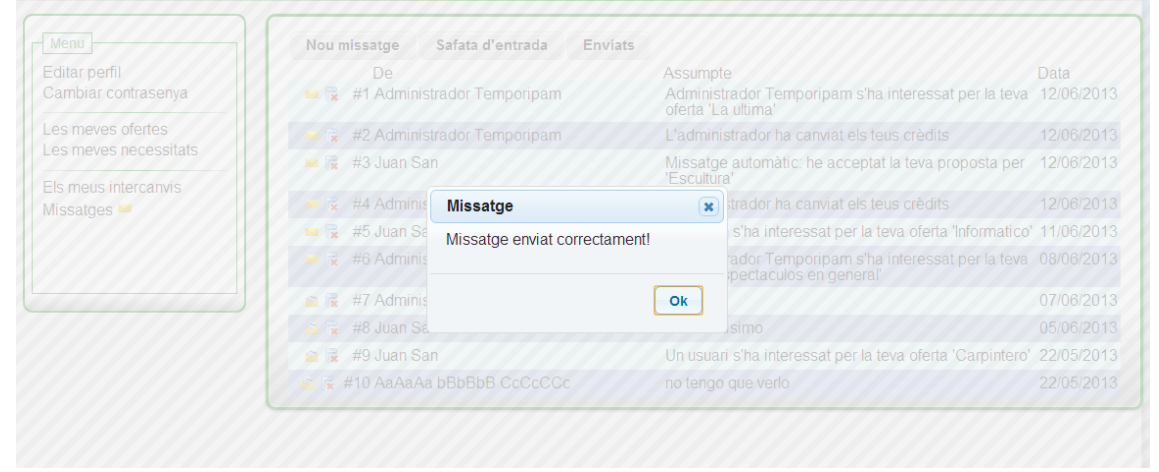

## **4.4. Implementació al servidor**

Van sorgir problemes implementant l'aplicació web al servidor.

CodeIgniter utilitza arxius htaccess per controlar a quines carpetes es pot accedir. Tanmateix s'utilitza també per eliminar 'index.php' de la barra d'adreces.

Per que això funcioni s'ha de tenir activat el ModRewrite al servidor. A més s'ha d'activar també l'opció AllowOverride a All per que l'arxiu htaccess pugui reescriure l'adreça.

Es va haver de fer alguna modificació al htaccess. No treballa igual al servidor local (localhost), que a un servidor remot.

## **4.5. Proves amb els navegadors**

El navegador utilitzat per desenvolupar aquest projecte ha estat Google Chrome.

Tot i això, sempre s'ha procurat incloure línies de codi per fer que funcionés als 3 navegadors principals: Google Chrome, Mozilla Firefox i Internet Explorer.

Al acabar de desenvolupar el projecte, s'ha provat d'utilitzar l'aplicació web en els 3 navegadors. A Chrome i a Firefox es veu pràcticament igual. Només a Internet Explorer es veuen petits canvis als colors de fons.

# **5.Conclusions**

En aquest apartat es resumeix el resultat final de la realització del projecte. S'analitzen quins són finalment els objectius aconseguits i es planteja la possibilitat de futures ampliacions. Incorpora una valoració personal sobre la realització d'aquest projecte.

## **5.1. Objectius assolits**

- Crear un projecte començant des de 0.
- Que el usuaris puguin oferir els seus serveis i que altres usuaris els puguin contractar.
- Que els usuaris puguin demanar ofertes, usant les necessitats.
- Crear rols per els usuaris i que tinguin uns privilegis o uns altres depenent del rol.
- Crear la figura de l'administrador per gestionar l'aplicació web i resoldre possibles conflictes.
- Crear un filtre de serveis per categoria.
- Crear un sistema d'avaluació de feines fetes entre els usuaris. L'avaluació és alhora amb estrelles i amb comentari.
- Crear un sistema de missatgeria entre usuaris.
- Que els usuaris puguin editar la informació del seu perfil. També tenen opció de privacitat.
- Mostrar el contingut de la informació de manera clara i dinàmica depenent del tipus d'usuari que està connectat.
- Compatibilitat amb els 3 navegadors principals: Chrome, Mozilla Firefox i Internet Explorer.

## **5.2. Objectius no assolits**

- Implementar la secció de Projectes. Els projectes són agrupacions de necessitats. Els poden publicar els usuaris Sènior. Els usuaris que vegin projectes interessants poden col·laborar donant crèdits.
- Validar l'aplicació web amb W3C.
- Crear un filtre de serveis per zona geogràfica.
- Que els usuaris validin el seu correu electrònic un cop s'han registrat.

## **5.3. Futures ampliacions**

- Implementar la secció de Projectes.
- Distingir entre serveis presencials i serveis online.
- Crear un filtre per zona geogràfica, ja sigui a nivell de ciutat com a nivell territorial.
- Crear una versió per telèfons mòbils.
- Carregar per AJAX els missatges. El comprovar si hi ha nous missatges si que està fet amb AJAX però s'ha de recarregar la pagina per poder llegir-los.
- Afegir un buscador a la web.
# **5.4. Desviacions durant el desenvolupament del projecte**

### **5.4.1. CodeIgniter**

Sempre que havia programat una web ho havia fet sense utilitzar cap framework.

Parlant amb el meu cosí que és programador em va dir que provés d'utilitzar CodeIgniter. Me'l vaig descarregar i ho vaig provar. No entenia com funcionava. Vaig llegir-me tota la documentació i fer un tutorial. Això em va costar prop de 12 hores.

Quan finalment vaig començar a programar al principi anava més lent de com aniria si ho hagués estat fent sense framework. A la que vaig implementar el meu primer model i controlador, amb les 4 o 5 vistes principals ja vaig agafar un bon ritme de treball.

Si ara hagués de fer el projecte de nou i tingués l'opció d'escollir entre fer-ho sense framework i fer-ho amb, sense cap dubte escolliria fer-ho amb CodeIgniter. Té moltes funcionalitats ja implementades que son típiques a totes les aplicacions web. Només fa falta saber quines són. No s'ha de saber com funciona, això ja ho posa a la documentació.

### **5.4.2. jQuery**

A la secció d'editar perfil, a l'hora d'escollir la data de naixement em semblava arcaic fer-ho escrivint-la. No només per l'incomoditat que això suposa a l'usuari, si no que si no es fa en un format concret hi ha problemes per guardar-ho a la base de dades.

Per solucionar aquest problema havia d'implementar un **datepicker**. Vaig trobar el datepicker de jQuery UI. Per poder implementar-ho havia de tenir uns coneixements mínims de jQuery. Vaig dedicar unes hores a fer el tutorial que hi ha la pàgina oficial i amb això hi va haver prou per poder implementar aquest plugin i d'altres, com el **jRaty** o el **multiselect**.

#### **5.4.3. Filtre i paginació**

Per llistar les ofertes i les necessitats, fer-ho tot de cop no suposava cap problema. Per mostrar-ho amb paginació tampoc vaig tenir cap problema, doncs CodeIgniter porta una llibreria ja implementada per la paginació. El problema em va arribar quan vaig voler implementar el filtre per categoria i alhora la paginació.

No podia passar-ho tot per paràmetre a la URL, doncs es convertiria en una de diferent cada cop. Vaig provar de passar-ho per POST i ho vaig aconseguir, però només la primera pàgina. Quan passava de pàgina les dades que hi havia per POST es perdien i ja no filtrava per categoria.

La solució que em quedava era passar-ho per variable de sessió. Va sorgir un últim imprevist. A les variables de sessió no s'hi podien guardar vectors de dades. Vaig haver de buscar una funció que convertís un vector en un string i que després fos capaç de descodificar aquest string i passar-lo a vector.

Aquestes funcions eren serialize() i unserialize(). Un cop vaig descobrir això combinar paginació i filtre no va ser problema. Les dades de filtre es guardaven en variables de sessió mentre que les de paginació es guardaven en la URL.

## **5.4.4. Chosen**

Un altre problema el vaig trobar escollint l'usuari al qui volíem enviar un missatge.

Fer un desplegable amb tots els usuaris no era una bona idea, en el moment en que els usuaris pugessin de 25 ja seria costos trobar el que volem a cop d'ull.

L'ideal era utilitzar un **combobox**. Això es un desplegable en el que es pot escriure per filtrar les opcions que tenim. La solució va ser **chosen,** una llibreria de jQuery que permetia això.

## **5.4.5. CKEditor**

Volia que els usuaris poguessin enviar missatges amb text enriquit. Amb un textarea normal ni tan sols podien fer salts de línea si no coneixien HTML.

Vaig documentar-me i vaig trobar els editors **WYSIWYG** (What You See Is What You Get). El que em va cridar més l'atenció va ser CKEditor. Fàcil d'instal·lar i de configurar.

Vaig usar aquest editor en comptes de camps textarea per enviar missatges, per publicar serveis i per editar la descripció del perfil.

## **5.5. Valoració personal**

Fer aquest projecte m'ha aportat una gran experiència personal.

Ha estat difícil estimar el temps de desenvolupament. Hi ha hagut un desviament força gran sobre el que hi havia planificat. Això és degut sobretot a la falta de coneixement i d'experiència prèvia fent projectes d'aquest tipus.

He après molt sobre aplicacions web. El haver utilitzat el framework CodeIgniter per desenvolupar el projecte m'ha ajudat a entendre millor el Model Vista Controlador.

M'ha agradat descobrir el mon de jQuery. És un eina molt potent que fins ara només n'havia sentit parlar. També el haver fet alguna de les parts de la web en AJAX. Com jQuery, només n'havia sentit a parlar.

En general faig una valoració molt positiva del projecte, tant dels coneixements adquirits com l'experiència de començar un projecte des de 0.

# **6.Bibliografia**

## **6.1. Definicions teòriques**

*Normativa de projectes d'enginyeria tècnica*

*[http://www.uab.cat/Document/541/595/Normativa\\_PFCNovembre2010.pdf](http://www.uab.cat/Document/541/595/Normativa_PFCNovembre2010.pdf)*

*HTML*

*<http://es.wikipedia.org/wiki/HTML>*

*CSS*

*<http://es.wikipedia.org/wiki/Css>*

*JavaScript*

*<http://es.wikipedia.org/wiki/Javascript>*

*PHP*

*<http://es.wikipedia.org/wiki/Php>*

*jQuery*

*<http://es.wikipedia.org/wiki/JQuery>*

*AJAX*

*<http://es.wikipedia.org/wiki/AJAX>*

*MD5*

*<http://es.wikipedia.org/wiki/MD5>*

## **6.2. Descarregues pel desenvolupament**

### *WAMP*

*<http://www.wampserver.com/en/>*

*NetBeans*

*<https://netbeans.org/>*

*Navicat For MySQL*

*<http://www.navicat.com/products/navicat-for-mysql>*

*CodeIgniter*

*<http://ellislab.com/codeigniter>*

*WinSCP*

*<http://winscp.net/eng/docs/lang:es>*

*jQuery*

*<http://jquery.com/>*

*jQuery UI*

<http://jqueryui.com/>

*CKEditor*

*<http://ckeditor.com/>*

*jQuery Raty*

*<http://wbotelhos.com/raty/>*

*Chosen*

*<http://harvesthq.github.io/chosen/>*

*Servidor*

*<http://ies-sabadell.xtec.cat/~07dasi19/bdt/>*

--------------------------------------------

Signat: *Rubén Miranda Aguilera*